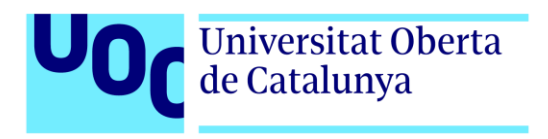

# **WACAMA Web d'ajuda a dones afectades per càncer de mama**

Autor: Càndid López San Pedro Tutor: Adolfo Ariño Domínguez Professor: Jordi Ustrell Garrigos

> Grau de Multimèdia Enginyeria Web

Desembre de 2020

# **Crèdits/Copyright**

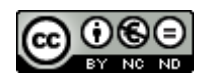

Aquesta obra està subjecta a una llicència de Reconeixement-NoComercial- SenseObraDerivada

[3.0 Espanya de CreativeCommons](http://creativecommons.org/licenses/by-nc-nd/3.0/es/)

# **FITXA DEL TREBALL FINAL**

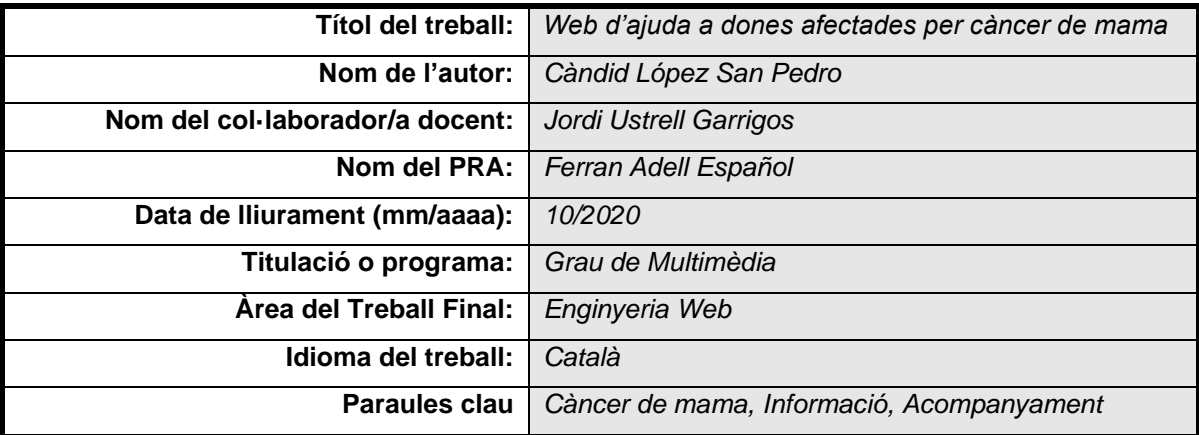

#### **Resum del Treball:**

La idea principal del projecte sorgeix després de comprovar tant la dispersió com la desorganització existent a internet referent a la informació relacionada amb el càncer de mama, així com la mancança d'un espai que aglutini informació, recursos i ofertes que puguin ser d'ajuda a dones afectades per aquesta malaltia.

L'eina aspira a ser un referent per aquest col·lectiu i consistirà en un repositori d'informació, noticies, guia de centres que ofereixen serveis a les persones afectades, així com un cercador per trobar-los i un mapa que ajudi a visualitzar que recursos relacionats té l'usuari al voltant seu en aquell moment.

Tota la informació i les dades de contacte dels diferents centres s'emmagatzemaran en una base de dades MySql, la qual interactuarà amb un Backend que implementarà scripts desenvolupats en PHP i que serviran per accedir a les dades. El Frontend es desenvoluparà amb tecnologia REACTJS i gaudirà d'un disseny responsiu, de forma que els usuaris puguin accedir des de qualsevol dispositiu.

El producte final servirà per a que les persones interessades puguin cercar informació legal o científica, centres d'estètica o moda, organitzacions d'ajuda i suport, així com tota la temàtica relacionada amb la malaltia. D'igual forma, podran visualitzar en un mapa els centres que tenen al voltant en el moment de la consulta.

#### **Abstract:**

The main idea behind this project arose after checking the dispersion and disorganization existing on the Internet with the information related to breast cancer, as well as in the absence of a space that brings information, resources and offers that can be helpful to women affected by this disease.

4

The tool aspires to be a reference for this collective and will consist of a repository of information, news, a guide of center that offer services to affected people, as well as search engine to find them and a map that helps to visualize what resources the user has around him at that time.

All the information and contact data of the different center will be stored in a MySql database, it will interact with a Backend that will implement scripts developed in PHP and that will serve to access the data. The Frontend will be developed with REACTJS technology and will offer a responsive design, so that users can access it from any device.

The final product will be used by interested people to search for legal or scientific information, esthetical center or fashion shops, help and support organizations, as well as all the topics related to the disease. Likewise, they will be able to visualize on a map the center they have around them at the time of the query.

# **Dedicatòria/Cita**

Dedicat a la meva germana Mayte i a totes les dones lluitadores i supervivents que com ella han plantat cara a una malaltia que entristeix les famílies però que no aconsegueix separar-les. Esperem que un dia no molt llunyà l'ingeni de l'home pugui derrotar el monstre.

Mayte, tu pots. Cada any que dinem per Nadal és un any de doble celebració: per les festes i per tenirte al costat.

# **Agraïments**

A la meva dona i els meus fills per la seva infinita paciència i per saber perdonar tot el temps que els estudis del grau ens ha tret, tornant-nos més forts. Sense ells al meu costat no hauria pogut arribar tant lluny.

Gemma, Guerau, Rebecca, us estimo. Gràcies per ser al meu costat tot aquest temps i acompanyarme per aquest camí que s'ha fet tan llarg.

# **Notacions i Convencions**

Famílies tipogràfiques

Arial ABCDEFGHIJKLMNOPQRSTUVWXYZ abcdefghijklmnopqrstuvwxyz 0123456789

Consolas ABCDEFGHIJKLMNOPQRSTUVWXYZ abcdefghijklmnopqrstuvwxyz 0123456789

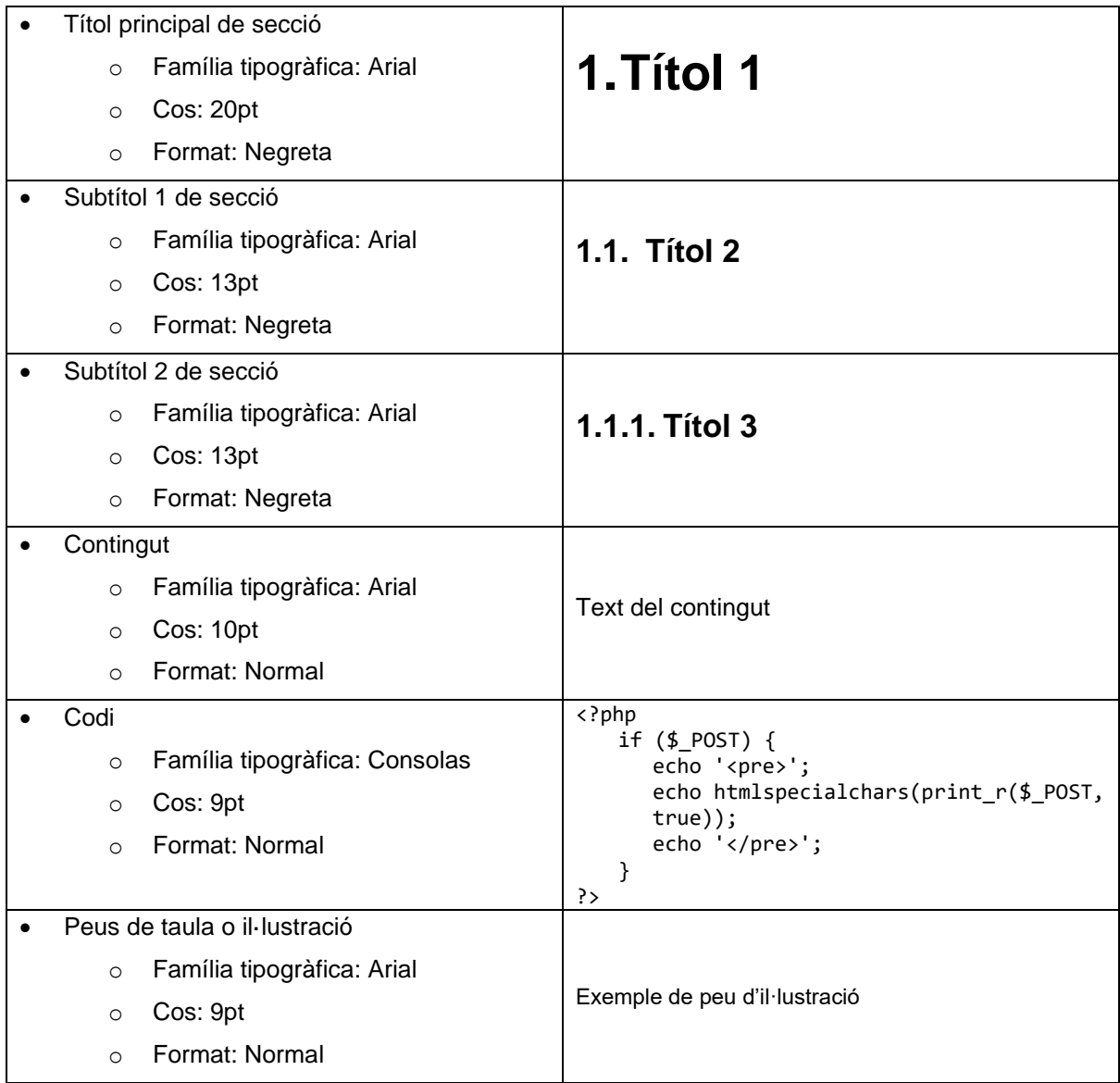

# Índex

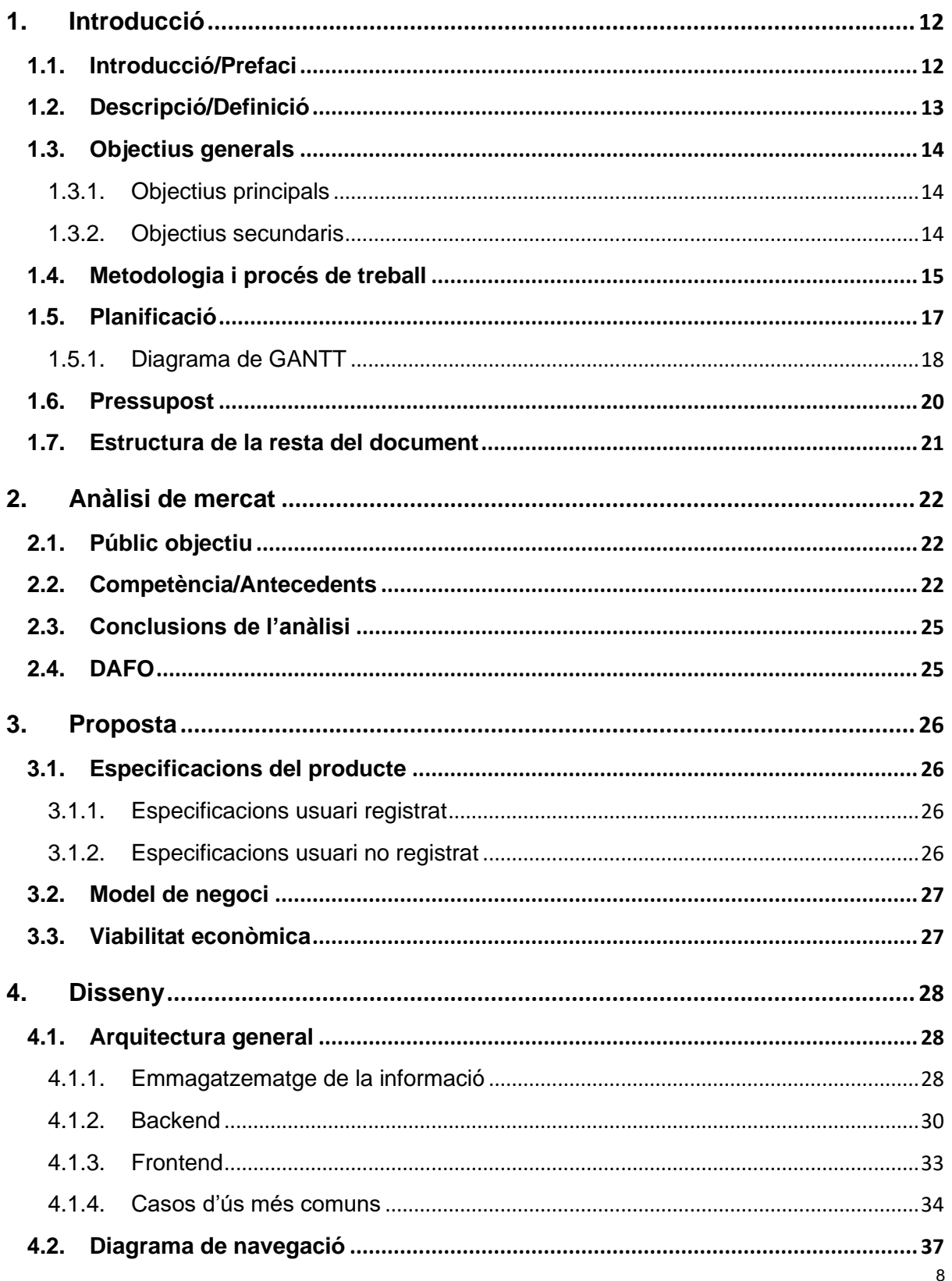

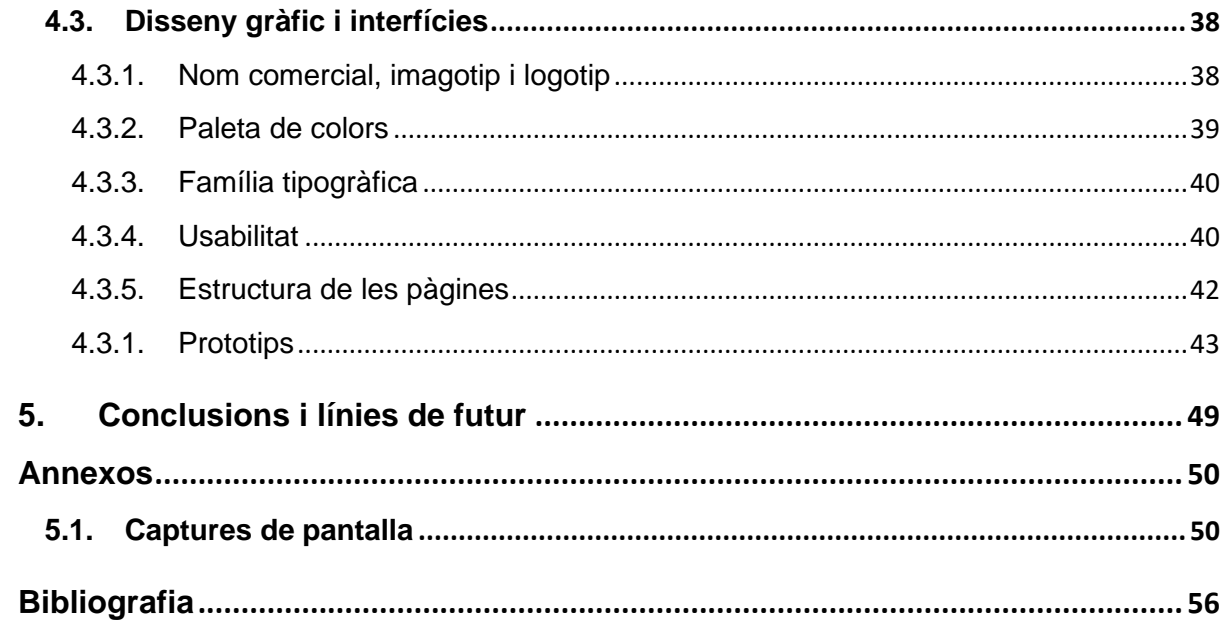

# **Figures i taules**

# **Índex de figures**

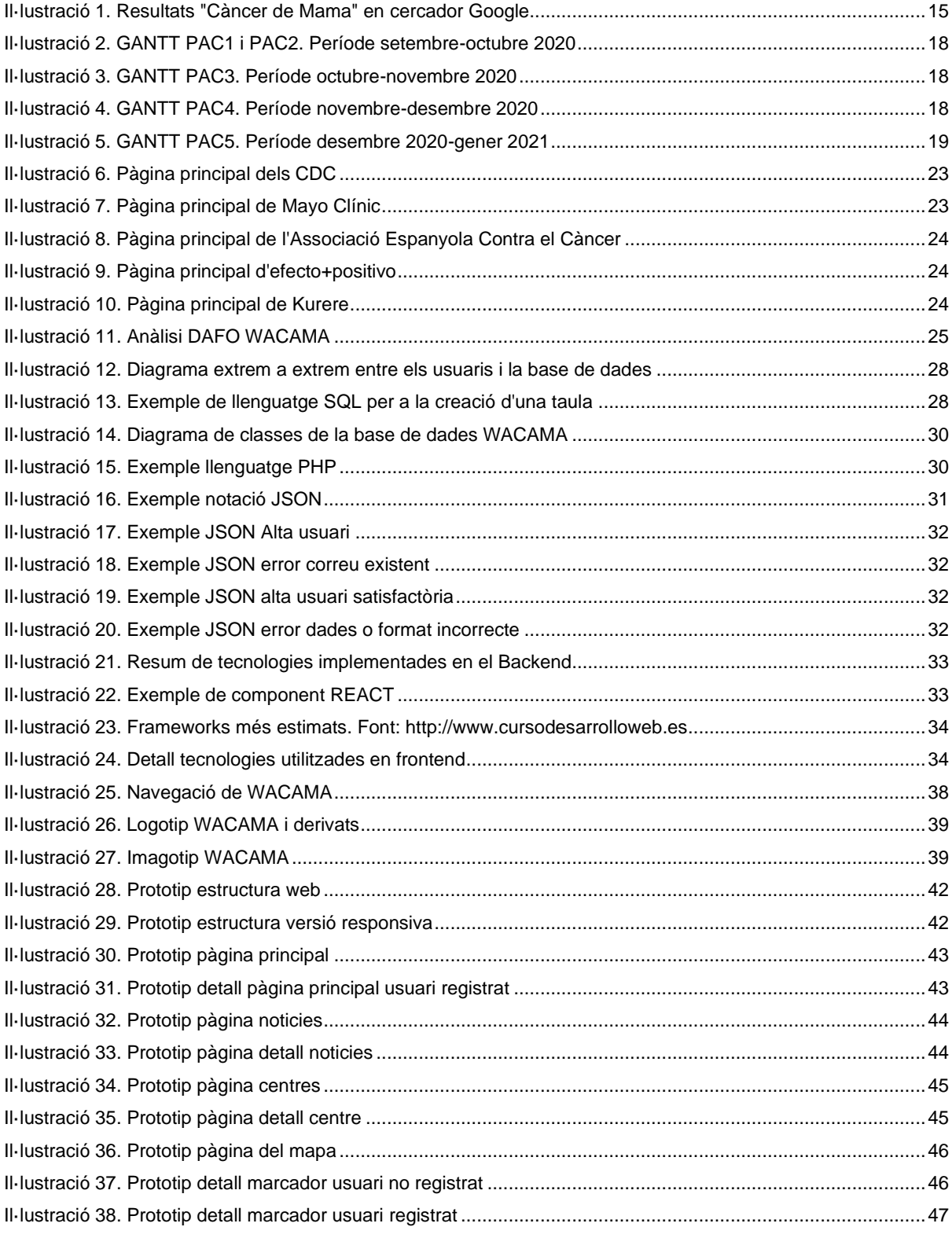

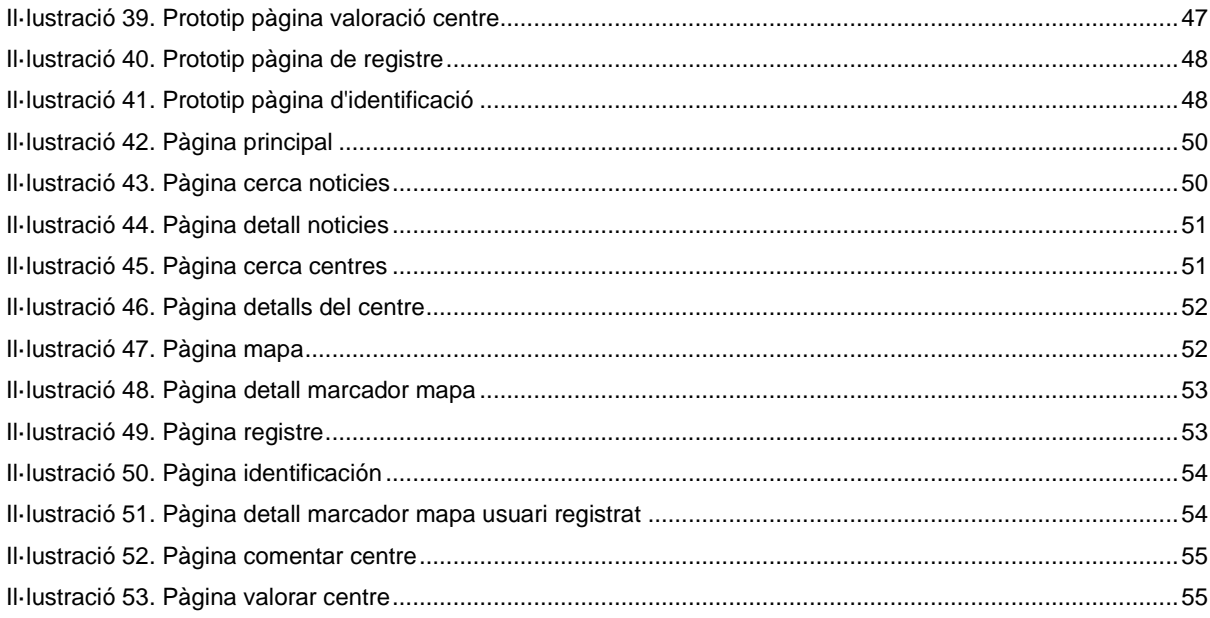

### Índex de taules

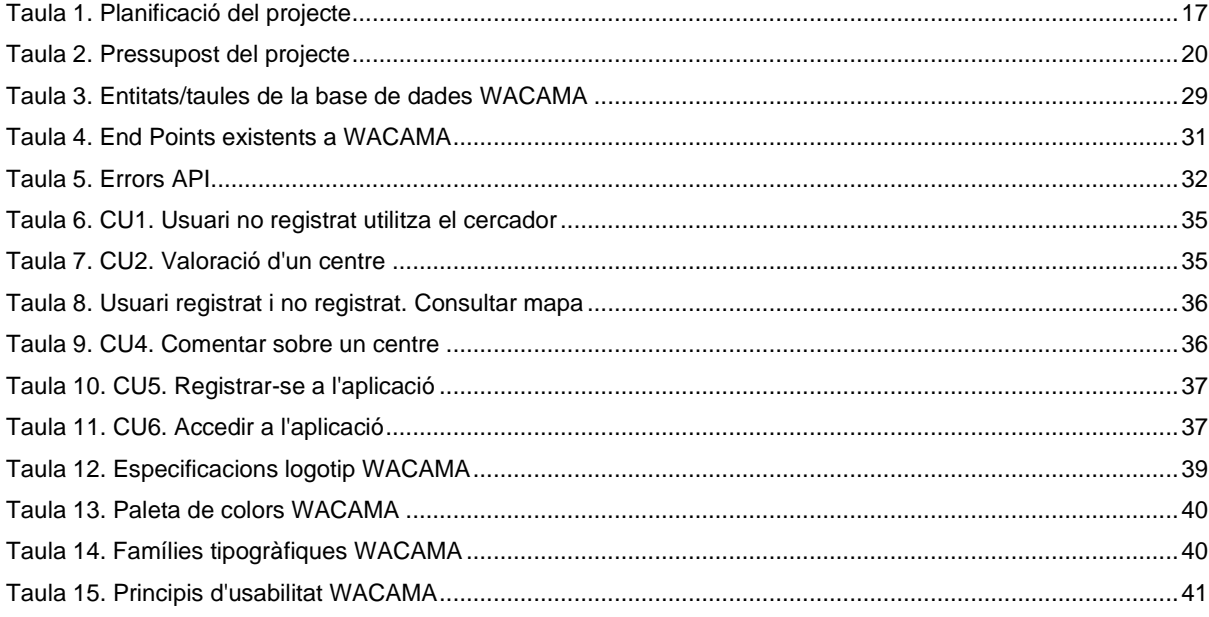

# <span id="page-11-0"></span>**1.Introducció**

### <span id="page-11-1"></span>**1.1. Introducció/Prefaci**

Aquesta proposta vol contribuir a fer la vida més fàcil a les dones afectades pel càncer de mama, un tema que em toca de prop ja que tinc familiars que avui dia lluiten contra la malaltia.

Amb els coneixements assolits durant els estudis de Grau de Multimèdia i l'oportunitat de proposar un projecte per defensar en el Treball final de Grau, es presenta una ocasió que em fa partícip i em permet contribuir a que milers de dones de tot Catalunya i resta d'Espanya trobin la informació necessària per donar resposta als seus dubtes, sense haver d'invertir un munt d'hores navegant per internet. Així mateix, vull oferir-les un espai on puguin conèixer de primera mà els comentaris o observacions d'altres persones que es troben en la mateixa situació, al mateix temps que poden publicar les seves pròpies experiències. La intenció final és la de crear xarxa, ajudar-les a que no es trobin sola i a cercar solucions que les ajudaran a sentir-se millor amb elles mateixes i col·laboraran a millorar la vida d'altres.

Es troben a l'atur un cop les detecten la malaltia, poden consultar la normativa o subvencions existents a WACAMA.

Volen saber més sobre el problema que les afecta, poden accedir a articles científics mitjançant WACAMA.

Necessiten un tractament d'estètica o ajuda psicològica, poden visualitzar quin centre els queda més a prop i ofereix serveis més econòmics a WACAMA

Precisen de roba o complements per a la seva nova situació, poden veure botigues i ofertes en el mapa que facilita WACAMA

Necessiten conèixer les experiències i opinions d'altres afectades, poden consultar-les a WACAMA

D'altra banda, WACAMA també vol servir d'aparador per a botigues, centres, gabinets psicològics i altres organismes o entitats que puguin aportar valor o ser d'utilitat als usuaris mitjançant els seus serveis.

WACAMA vol fer xarxa i posar ordre en un àmbit on l'excés d'informació pot confondre els usuaris.

### <span id="page-12-0"></span>**1.2. Descripció/Definició**

Aquest treball comença amb un estudi a internet de la informació existent referent al càncer de mama, malaltia que pot afectar a 1 de cada 8 dones i que pot ser mortal sinó es detecta a temps.

La solució proposada ofereix informació científica i legal, així com recursos que puguin ser d'utilitat per a les persones afectades per aquesta malaltia, ja que actualment a la xarxa tots aquests continguts estan dispersos, fins el punt que molta informació pot desinformar a l'usuari. Aquesta proposta busca ser un referent de consulta i acompanyament.

El càncer de mama és una malaltia greu que pot resultar mortal. Moltes dones afectades es veuen a l'atur un cop li'n detecten el tumor i cauen en una situació de confusió i dubte, ja que no disposen d'una font que els ofereixi informació sobre quin és el següent pas a fer o quins centres ofereixen ajudes o serveis a persones que es troben en la mateixa situació. D'altra banda, les operacions i amputacions poden causar problemes psicològics en forma de traumes que es poden resoldre amb tractaments estètics o adquirint complements dissenyats específicament per a aquest col·lectiu.

Actualment existeixen multitud d'espais que ofereixen continguts, gairebé sempre oferts per centres hospitalaris o associacions dedicades. Per resoldre els seus dubtes, les usuàries han de cercar, per una banda, informació en forma d'estudis clínics que ofereixen des de l'àmbit hospitalari, informació legal que ofereixen les diferents associacions, visitar pàgines web de botigues o centres d'estètica si volen adquirir complements o sol·licitar serveis. Això les obliga a perdre multitud de temps a Internet, navegant d'un lloc a l'altre, fins que troben resposta a les seves necessitats i tot i així poden estar dies, a més, no acostumen a visualitzar les opinions o comentaris de persones que es troben en la mateixa situació perquè no existeixen.

La solució aquí presentada estalvia temps a aquestes persones, de forma que des d'un mateix lloc poden consultar tota la informació, normativa, ofertes i serveis relacionats amb la seva situació. Al mateix temps, busquem que els centres o establiments interessats ofereixin els seus productes i es donin a conèixer. D'altra banda, els mateixos usuaris poden fer públiques les seves opinions referents a aquest productes o serveis, al mateix temps que poden consultar les d'altres persones.

Vist això, observem els perfils següents:

- Usuari sense registrar, que accedeix i consulta la informació que ofereix l'espai
- Usuari registrat, que accedeix i consulta la informació que ofereix l'espai i publica els seus comentaris o experiències
- Centres o organitzacions que volen donar-se a conèixer i poden oferir els seus productes o serveis

El producte final d'aquets treball és una aplicació web responsiva que ofereix informació, articles, notícies, guia de centres o botigues especialitzades, mapa de recursos i opinions de persones afectades per la malaltia, de forma que qualsevol usuari interessat pot consultar-ne els continguts que publiquem.

Esperem que sigui d'ajuda al col·lectiu al qual va adreçada.

# <span id="page-13-0"></span>**1.3. Objectius generals**

### <span id="page-13-1"></span>**1.3.1. Objectius principals**

Objectius de l'aplicació:

- Mostrar informació científica i actualitzada d'interès per a l'usuari
- Facilitar una guia de centres, organismes i associacions que ofereixin serveis interessants per als usuaris
- Incorporar un cercador perquè l'usuari pugui filtrar i trobar aquests centres
- Disposar d'un mapa per ubicar els centres registrats
- Informar sobre les experiències d'altres usuaris, en relació amb els centres registrats.

Objectius per al client/usuari:

- Llegir informació rellevant i d'interès
- Resoldre dubtes relacionats amb la malaltia
- Trobar centres fent ús del cercador
- Ubicar serveis d'interès que pugui tenir al voltant
- Conèixer les experiències d'altres usuaris.

Objectius personals de l'autor del TF:

- Posar en pràctica els coneixements assolits en el Grau
- Comprovar la meva capacitat per gestionar i desenvolupar un projecte real
- Oferir una eina que pugui ser d'ajuda a persones afectades per càncer de mama.

## <span id="page-13-2"></span>**1.3.2. Objectius secundaris**

Objectius addicionals que enriqueixen el TF.

- Experiència en la gestió de projectes
- Donar a conèixer una solució que actualment no existeix
- Acompanyar amb l'eina proposada les persones afectades per càncer de mama.

### <span id="page-14-0"></span>**1.4. Metodologia i procés de treball**

Després de cercar per internet informació sobre el càncer de mama i els continguts que a la xarxa s'oferien, es va comprovar que existia molta informació (123.000.000 resultats) dispersa per diferents espais webs i oferida per varietat de fonts, moltes d'elles organismes i associacions dedicades.

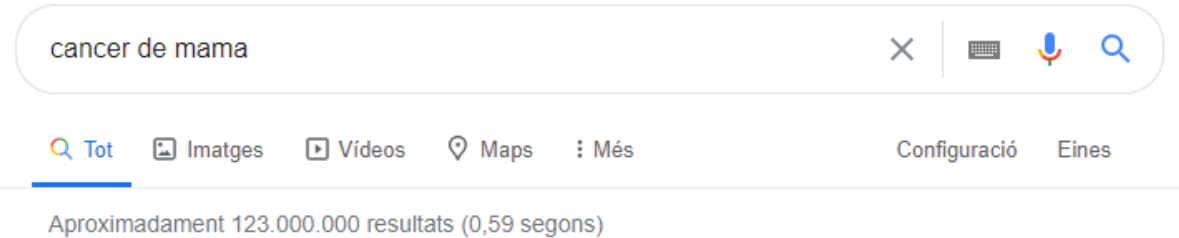

<span id="page-14-1"></span>Il·lustració 1. Resultats "Càncer de Mama" en cercador Google

Malgrat la diversitat d'informació existent a les xarxes, no trobem cap espai que concentri o classifiqui tots els continguts i que aporti un valor afegit per als potencials visitants. Tota vegada realitzat aquest anàlisi, s'aposta per la creació d'un espai que doni resposta als punts següents:

- Informació científica sobre la malaltia
- Informació sobre normativa legal referent a la malaltia (subvencions, capacitació, etc.)
- Noticies d'actualitat sobre la malaltia
- Recursos multimèdia relacionats
- Guia de centres d'estètica que ofereixin serveis a les persones afectades per la malaltia
- Guia de botigues que ofereixin productes adients i útils per a les persones afectades per la malaltia
- Cercador de centres, organismes o botigues relacionades amb la malaltia
- Mapa per georeferenciar aquests recursos, en funció de la ubicació de l'usuari
- Consultar experiències d'altres usuaris
- Espai perquè centres especialitzats (botigues, organismes, etc.) donin al conèixer els seus serveis o productes.

Amb la solució proposada es pretén dotar el públic objectiu d'un espai de consulta i acompanyament on a més d'informar-se, puguin trobar solucions als dubtes més habituals que genera aquesta malaltia, ja sigui des del punt de vista de la medicina, com des del punt de vista social.

A la fase de recerca i sempre fent ús de la sensibilitat que requereix la temàtica que abordem, entrevistem a persones afectades per aquesta malaltia i consultarem es recursos que ofereixen altres espais, amb l'objectiu de reunir la informació necessària per crear prototips que resultin amables a la vista i oferir una bona experiència d'usuari.

Amb els resultats de la fase de recerca, es procedeix a abordar la fase de desenvolupament en la que s'utilitzarà una metodologia àgil, en concret la tipologia scrum, que consisteix en planificar les tasques en diferents fases, ja que es busca obtenir resultats de forma ràpida amb un producte de qualitat com a resultat final. Tot i així, moltes de les activitats són dependents de la finalització d'altres, per tant sempre que sigui necessari s'haurà d'adaptar la planificació a la consecució de les fites marcades.

Tota vegada finalitzada la fase de desenvolupament, es procedeix a dotar de contingut l'espai i a provar les diferents opcions ofertades per verificar el correcte funcionament.

Per tal que els usuaris puguin publicar les seves experiències, l'aplicació disposarà d'un sistema de registre d'usuaris de forma que només podran publicar les seves opinions i valoracions les persones registrades a la plataforma.

Quant al posicionament SEO1, és coneguda la dificultat que tenen els robots de Google per indexar pàgines javascript generades dinàmicament mitjançant la tecnologia REACTJS<sup>2</sup>. Per minvar el greuge que suposa aquesta situació, s'ha treballat seguint una metodologia consistent en no cometre errors alhora de codificar en javascript i en fer ús del framework Nextjs<sup>3</sup>, que permet renderitzar les pàgines en el servidor.

Els recursos indispensables per desenvolupar el projecte serà la documentació oficial següent:

- MySql
- PHP
- REACTJS
- NEXTJS
- HTML5
- CSS<sub>3</sub>

<sup>1</sup> SEO Search Engine Optimization https://www.40defiebre.com/guia-seo/que-es-seo-por-quenecesito

<sup>2</sup> REACTJS Framework Javascript https://es.reactjs.org/

<sup>&</sup>lt;sup>3</sup> NEXTJS Framework basat en REACTJS que fa server-rendering per ajudar a posicionament SEO https://nextjs.org/

## <span id="page-16-0"></span>**1.5. Planificació**

La planificació final del projecte suposa un total de 116 dies i s'ha estratificat en 5 fases, de les quals la 1a i la 2a corresponen a la justificació de la proposta i a la definició dels objectius. La 3a i 4a fase englobaria l'anàlisi, creació de l'aplicació i dels informes, així com la redacció de la major part de la memòria.

Podem visualitzar les dates claus en la taula següent:

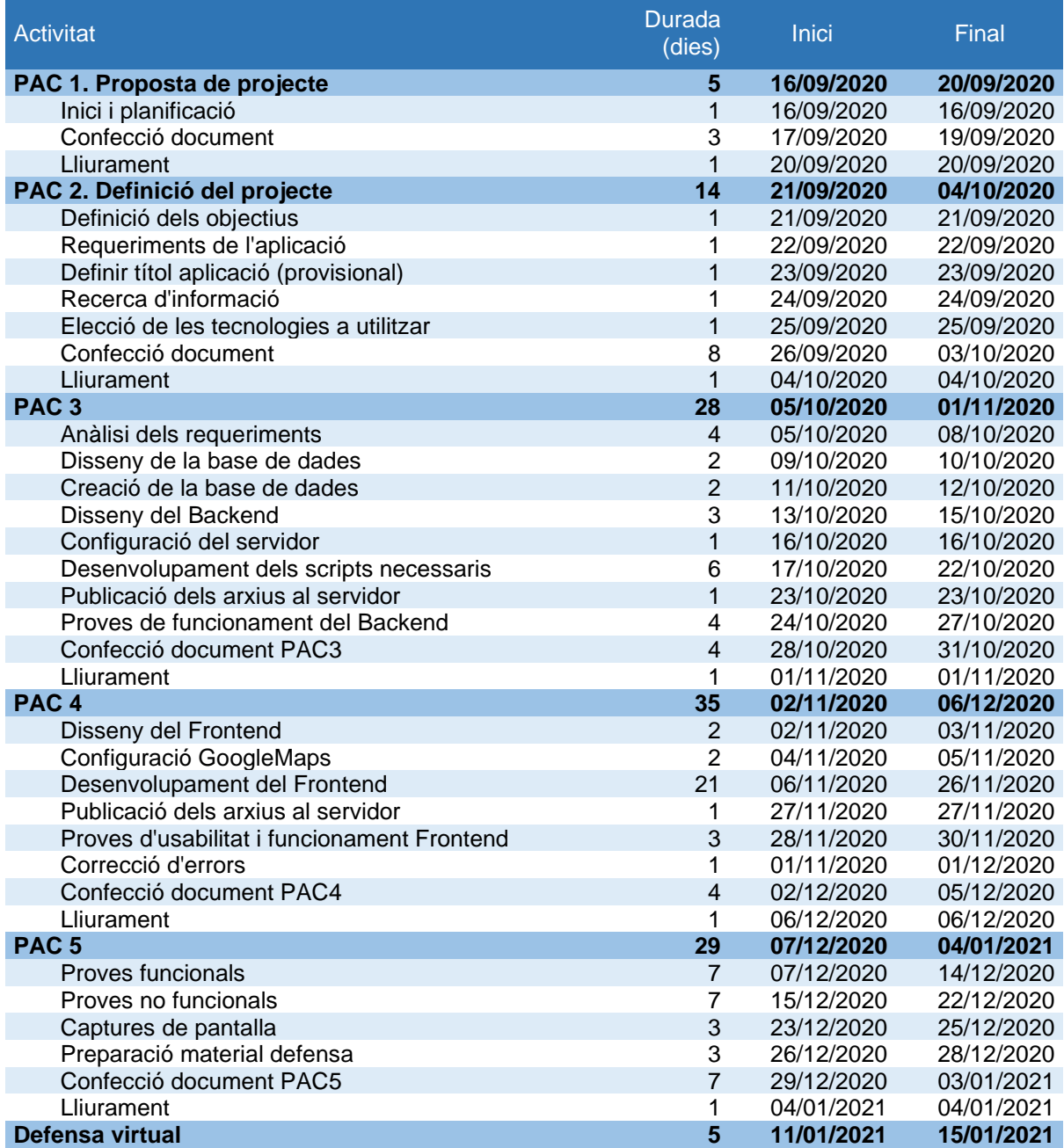

<span id="page-16-1"></span>Taula 1. Planificació del projecte

### <span id="page-17-0"></span>**1.5.1. Diagrama de GANTT**

Malgrat que aquest diagrama és susceptible de ser modificat segons el desenvolupament de les tasques a realitzar, a continuació observem les etapes següents:

El primer diagrama comprèn el període que va del 16/09/2020 fins el 04/10/2020, amb un total de 10 activitats i que té com a fites els lliuraments de la PAC 1 i de la PAC 2.

|                                                                                                    |                           | 16/09/2020   |             | 8/09/2020  | 19/09/2020 | 20/09/2020 | 21/09/2020 |            | 23/09/2020 | 24/09/2020 | 25/09/2020 | 26/09/2020 | 27/09/2020 | 28/09/2020 | 29/09/2020 | 30/09/2020 | 01/10/2020 | 02/10/2020 | 03/10/2020 | 04/10/2020 |  |
|----------------------------------------------------------------------------------------------------|---------------------------|--------------|-------------|------------|------------|------------|------------|------------|------------|------------|------------|------------|------------|------------|------------|------------|------------|------------|------------|------------|--|
|                                                                                                    | Dies total                |              | 17/09/2020  |            |            |            |            | 22/09/202  |            |            |            |            |            |            |            |            |            |            |            |            |  |
|                                                                                                    |                           |              |             |            |            |            |            |            |            |            |            |            |            |            |            |            |            |            |            |            |  |
| PAC 1. Proposta de projecte                                                                                                    | 5                         |              |             |            |            |            |            |            |            |            |            |            |            |            |            |            |            |            |            |            |  |
| Inici i planificació                                                                                                    | $\mathbf{1}$              |              |             |            |            |            |            |            |            |            |            |            |            |            |            |            |            |            |            |            |  |
| Confecció document                                                                                                    | 3                         |              |             |            |            |            |            |            |            |            |            |            |            |            |            |            |            |            |            |            |  |
| Lliurament                                                                                                    | $\mathbf{1}$              |              |             |            |            |            |            |            |            |            |            |            |            |            |            |            |            |            |            |            |  |
| PAC 2. Definició del projecte                                                                                                    | 14                        |              |             |            |            |            |            |            |            |            |            |            |            |            |            |            |            |            |            |            |  |
| Definició dels objectius                                                                                                    | 1                         |              |             |            |            |            |            |            |            |            |            |            |            |            |            |            |            |            |            |            |  |
| Requeriments de l'aplicació                                                                                                    | ï                         |              |             |            |            |            |            |            |            |            |            |            |            |            |            |            |            |            |            |            |  |
| Definir títol aplicació (provisional)                                                                                                    | $\mathbf{1}$              |              |             |            |            |            |            |            |            |            |            |            |            |            |            |            |            |            |            |            |  |
| Recerca d'informació                                                                                                    | 1                         |              |             |            |            |            |            |            |            |            |            |            |            |            |            |            |            |            |            |            |  |
| Elecció de les tecnologies a utilitzar                                                                                                    | $\mathbf{1}$              |              |             |            |            |            |            |            |            |            |            |            |            |            |            |            |            |            |            |            |  |
| Confecció document                                                                                                    | 8                         |              |             |            |            |            |            |            |            |            |            |            |            |            |            |            |            |            |            |            |  |
| Lliurament                                                                                                    | 1                         |              |             |            |            |            |            |            |            |            |            |            |            |            |            |            |            |            |            |            |  |
|                                                                                                    |                           | <b>Fites</b> |             |            |            |            |            |            |            |            |            |            |            |            |            |            |            |            |            |            |  |
| El segon diagrama engloba el període comprés entre el 05/10/2020<br>activitats i que conclou amb el lliurament de la PAC 3.                    |                           |              |             |            |            |            |            |            |            |            |            |            |            |            |            |            |            |            |            |            |  |
|                                                                                                    |                           |              |             |            |            |            |            |            |            |            |            |            |            |            |            |            |            |            |            |            |  |
|                                                                                                    |                           |              |             |            |            |            |            |            |            |            |            |            |            |            |            |            |            |            |            |            |  |
|                                                                                                    |                           |              |             |            | 0202/07/80 |            |            |            |            |            |            |            |            |            |            |            |            |            |            |            |  |
|                                                                                                    | Dies total                | 05/10/2020   | 36/10/2020  | 37/10/2020 |            | 09/10/2020 | 10/10/2020 | 11/10/2020 | 12/10/2020 | 13/10/2020 | 14/10/2020 | 15/10/2020 | 16/10/2020 | 17/10/2020 | 18/10/2020 | 19/10/2020 | 20/10/2020 | 21/10/2020 | 22/10/2020 | 23/10/2020 |  |
|                                                                                                    |                           |              |             |            |            |            |            |            |            |            |            |            |            |            |            |            |            |            |            |            |  |
|                                                                                                    |                           |              |             |            |            |            |            |            |            |            |            |            |            |            |            |            |            |            |            |            |  |
| PAC <sub>3</sub>                                                                                                    | 28                        |              |             |            |            |            |            |            |            |            |            |            |            |            |            |            |            |            |            |            |  |
| Anàlisi dels requeriments                                                                                                    | 4                         |              |             |            |            |            |            |            |            |            |            |            |            |            |            |            |            |            |            |            |  |
| Disseny de la base de dades                                                                                                    | $\overline{c}$            |              |             |            |            |            |            |            |            |            |            |            |            |            |            |            |            |            |            |            |  |
| Creació de la base de dades                                                                                                    | $\overline{\mathbf{c}}$   |              |             |            |            |            |            |            |            |            |            |            |            |            |            |            |            |            |            |            |  |
| Disseny del Backend                                                                                                    | $\overline{\overline{3}}$ |              |             |            |            |            |            |            |            |            |            |            |            |            |            |            |            |            |            |            |  |
| Configuració del servidor                                                                                                    | $\mathbf{1}$              |              |             |            |            |            |            |            |            |            |            |            |            |            |            |            |            |            |            |            |  |
| Desenvolupament dels scripts necessaris                                                                                                    | 6                         |              |             |            |            |            |            |            |            |            |            |            |            |            |            |            |            |            |            |            |  |
| Publicació dels arxius al servidor                                                                                                    | $\mathbf{1}$              |              |             |            |            |            |            |            |            |            |            |            |            |            |            |            |            |            |            |            |  |
| Proves de funcionament del Backend                                                                                                    | 4                         |              |             |            |            |            |            |            |            |            |            |            |            |            |            |            |            |            |            |            |  |
| Confecció document PAC3                                                                                                    | 4<br>1                    |              |             |            |            |            |            |            |            |            |            |            |            |            |            |            |            |            |            |            |  |
| Lliurament                                                                                                    |                           |              |             |            |            |            |            |            |            |            |            |            |            |            |            |            |            |            |            |            |  |
| <b>Fites</b><br>II lustració 3. GANTT PAC3. Període octubre-novembre 2020<br>El tercer diagrama engloba el període comprés entre el 02/11/2020 |                           |              |             |            |            |            |            |            |            |            |            |            |            |            |            |            |            |            |            |            |  |
| activitats i que finalitza amb el lliurament de la PAC 4.                                                                                      |                           |              |             |            |            |            |            |            |            |            |            |            |            |            |            |            |            |            |            |            |  |
|                                                                                                    |                           |              |             |            |            |            |            |            |            |            |            |            |            |            |            |            |            |            |            |            |  |
|                                                                                                    | Dies total                | 02/11/202    | 020211/2020 | 04/11/2020 | 05/11/2020 | 06/11/2020 | 37/11/202  | 08/11/2020 | 020717/502 | 10/11/2020 | 11/11/2020 | 12/11/2020 | 13/11/2020 | 14/11/202  | 15/11/2020 | 16/11/2020 | 17/11/2020 | 18/11/2020 | 19/11/2020 | 20/11/2020 |  |
|                                                                                                    |                           |              |             |            |            |            |            |            |            |            |            |            |            |            |            |            |            |            |            |            |  |
|                                                                                                    |                           |              |             |            |            |            |            |            |            |            |            |            |            |            |            |            |            |            |            |            |  |
| PAC <sub>4</sub>                                                                                                    | 35                        |              |             |            |            |            |            |            |            |            |            |            |            |            |            |            |            |            |            |            |  |
| Disseny del Frontend                                                                                                    | $\overline{\mathbf{c}}$   |              |             |            |            |            |            |            |            |            |            |            |            |            |            |            |            |            |            |            |  |
| Configuració GoogleMaps i Firebase                                                                                                    | $\overline{2}$            |              |             |            |            |            |            |            |            |            |            |            |            |            |            |            |            |            |            |            |  |
| Desenvolupament del Frontend                                                                                                    | 21                        |              |             |            |            |            |            |            |            |            |            |            |            |            |            |            |            |            |            |            |  |
| Publicació dels arxius al servidor                                                                                                    | $\mathbf 1$               |              |             |            |            |            |            |            |            |            |            |            |            |            |            |            |            |            |            |            |  |
| Proves d'usabilitat i funcionament Frontend                                                                                                    | 3                         |              |             |            |            |            |            |            |            |            |            |            |            |            |            |            |            |            |            |            |  |
| Correcció d'errors                                                                                                    | $\mathbf 1$               |              |             |            |            |            |            |            |            |            |            |            |            |            |            |            |            |            |            |            |  |
| Confecció document PAC4                                                                                                    | 4                         |              |             |            |            |            |            |            |            |            |            |            |            |            |            |            |            |            |            |            |  |
| Lliurament                                                                                                    | 1                         |              |             |            |            |            |            |            |            |            |            |            |            |            |            |            |            |            |            |            |  |
|                                                                                                    |                           | <b>Fites</b> |             |            |            |            |            |            |            |            |            |            |            |            |            |            |            |            |            |            |  |
| II lustració 4. GANTT PAC4. Període novembre-desembre 2020                                                                                     |                           |              |             |            |            |            |            |            |            |            |            |            |            |            |            |            |            |            |            |            |  |

<span id="page-17-1"></span>Il·lustració 2. GANTT PAC1 i PAC2. Període setembre-octubre 2020 **Fites**

El segon diagrama engloba el període comprés entre el 05/10/2020 i l'1/11/2020, amb un total de 10 activitats i que conclou amb el lliurament de la PAC 3.

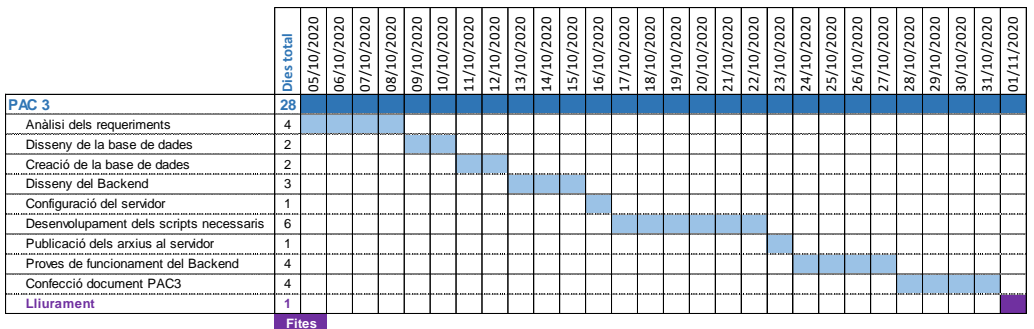

<span id="page-17-2"></span>El tercer diagrama engloba el període comprés entre el 02/11/2020 i el 06/12/2020, amb un total de 8 activitats i que finalitza amb el lliurament de la PAC 4.

<span id="page-17-3"></span>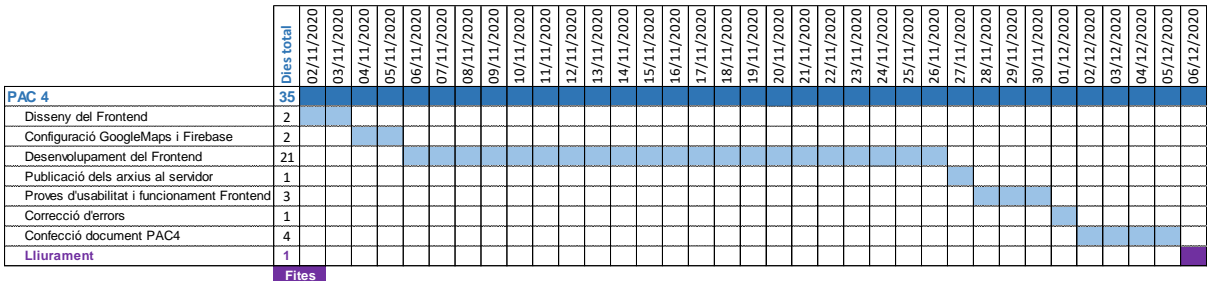

Per finalitzar, visualitzem el diagrama que mostra el període comprés entre el 07/12/2020 i el 15/01/2021 amb 6 activitats i que culmina amb la defensa virtual del Treball Final de Grau. Abans, però, trobem com a fita el lliurament de la PAC 5.

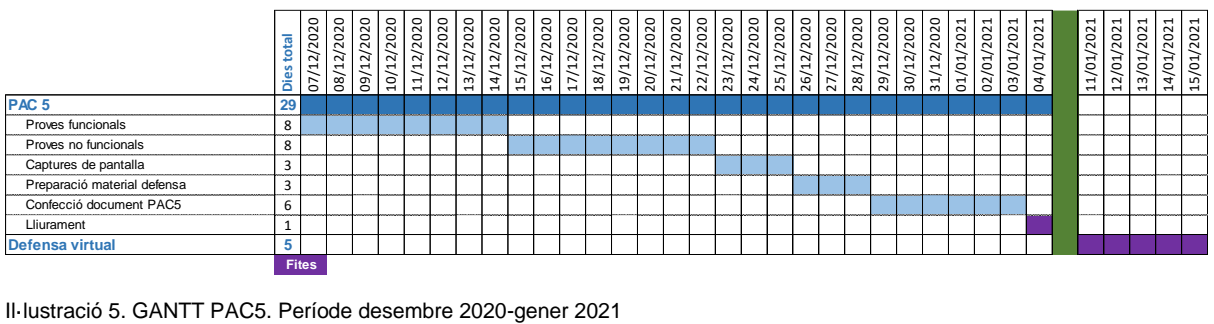

<span id="page-18-0"></span>

#### <span id="page-19-0"></span>**1.6. Pressupost**

El pressupost estimat per desenvolupar el projectes és de 7.420€ i inclou hores de cap de projecte, arquitecte de la informació, de dissenyador, analista programador i de desenvolupador. S'ha assignat un temps de dedicació a cada tasca i un preu/hora fix.

El pressupost no inclou el cost de l'API de Google Maps, que oscil·laria entre els 5€ i 14€ mensuals en funció del nombre de connexions contra la plataforma (gratuïtes fins a les 1000 primeres). D'igual forma, faltaria computar el preu per a la gestió d'autenticació d'usuaris mitjançant Firecloud i que dependrà del nombre final de validacions.

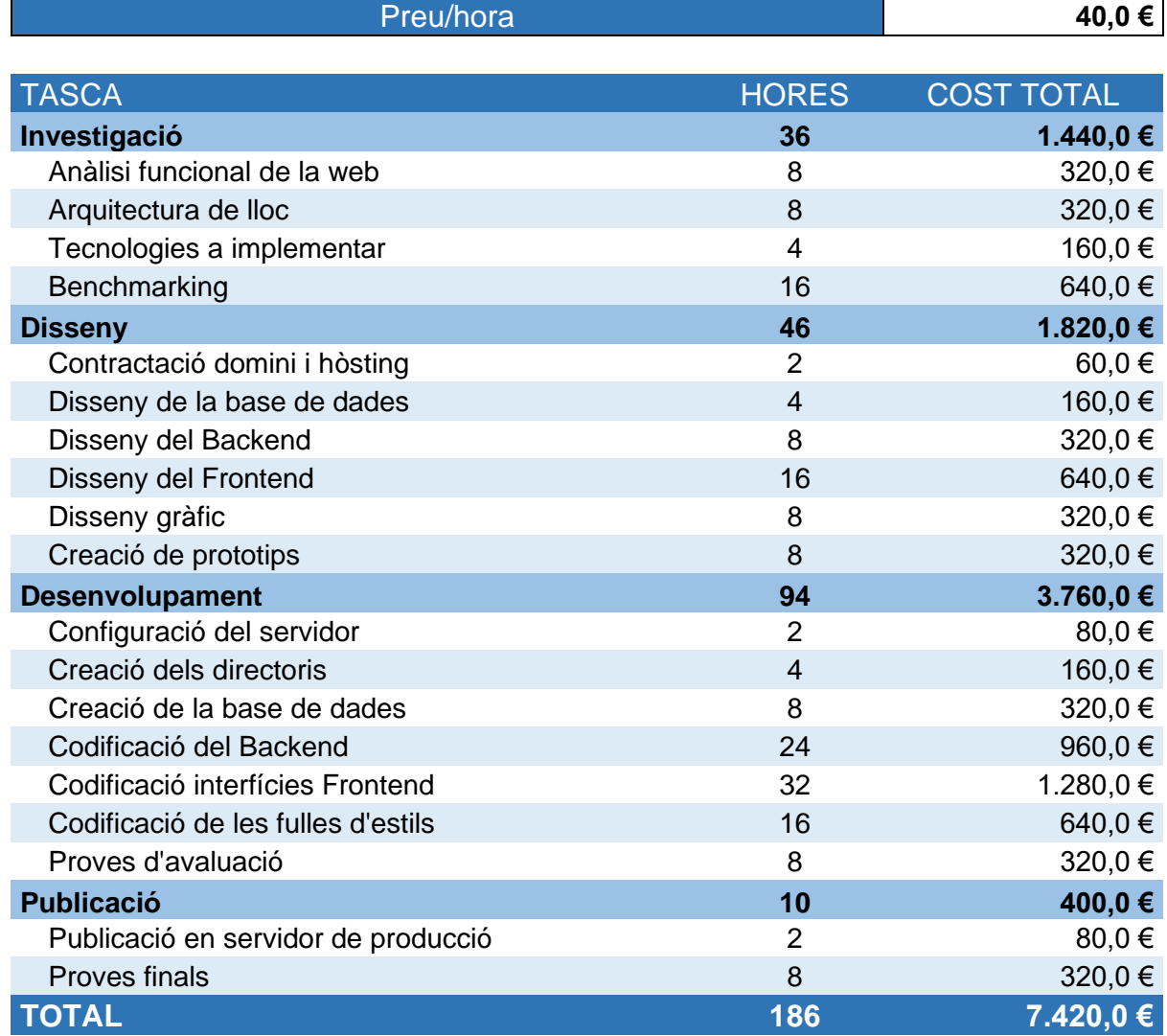

<span id="page-19-1"></span>Taula 2. Pressupost del projecte

#### <span id="page-20-0"></span>**1.7. Estructura de la resta del document**

A continuació detallem l'estructura i descripció de les seccions que compondran la resta de la memòria.

- **Anàlisi**: En aquesta secció podem conèixer productes semblants presents en el mercat actual, així com el públic objectiu destinatari de la proposta i els seus perfil d'usuari. Tanmateix, detallem els antecedents i visualitzarem el DAFO relacionat.
- **Proposta**: Secció que descriu la solució proposada per donar resposta al problema detectat, al mateix temps que coneixerem el model de negoci i l'estratègia de màrqueting aplicada.
- **Disseny**: Ens endinsarem en els budells de l'aplicació per veure com s'ha dissenyat la seva arquitectura. La secció mostrarà diagrames des navegació i coneixerem com són les seves interfícies, disseny, estils aplicats, grau d'usabilitat, experiència d'usuari, etc...
- **Demostració**: Juntament amb les instruccions d'ús, visualitzarem prototips de baixa i d'alta fidelitat per conèixer les funcionalitats completes, els tests realitzats i una guia d'usuari amb explicacions detallades.
- **Conclusions**: Cloenda amb reflexions sobre els objectius assolits, següents passos, possibles millores, escalabilitat, etc.
- **Annexos**: Podrem consultar documents que ofereixen informació addicional referent a la memòria.
- **Bibliografia**: Trobarem la bibliografia consultada per realitzar el Treball Final de Grau, així com algunes referències que enllacen a pàgines webs de suport tècnic.

# <span id="page-21-0"></span>**2.Anàlisi de mercat**

Explorant el web i les diverses opcions disponibles que estan relacionades amb la temàtica "Ajuda al càncer de mama", es realitza un estudi de mercat del que es desprenen les observacions detallades a continuació.

### <span id="page-21-1"></span>**2.1. Públic objectiu**

L'espai web està orientat a les persones que han viscut o viuen la malaltia i necessiten informació relacionada que els ajudi a resoldre dubtes o a trobar la millor opció que s'adapti a les seves necessitats ja siguin estètiques, d'acompanyament, d'assessorament, informatives, etc. Tanmateix, entre el públic visitant de l'espai podem trobar els perfils següents:

- Visitants registrats. Acostumen a ser usuaris que volen compartir les seves experiències amb la resta de persones que es troben en una situació semblant. La seva interacció consisteix a deixar missatges en el for, a respondre'ls, a comentar experiències personals sobre els diferents centres o establiments que poden trobar en el web
- Visitants no registrats. Es tracta de persones que visiten per primera vegada l'espai web i que busquen informació, ajuda o acompanyament. En aquest cas, si troben una bona experiència d'usuari en les seves primeres visites, poden acabar per registrar-se i compartir d'aquesta forma les seves experiències.

D'igual forma, també es pot donar el cas que fossin visitants habituals però que per algun motiu (timidesa, rebuig, etc.) no volen publicar les seves opinions o comentaris a la plataforma.

En tractar-se d'un espai temàtic, donem la possibilitat a que establiments i organitzacions que puguin aportar els seus productes o coneixement es donin a conèixer als usuaris mitjançant els espais habilitats (mapa, cercador, baners publicitaris, etc..). Per tant podem identificar un altre perfil d'usuaris més específic, que junt a la resta esdevenen com a Stakeholders de WACAMA.

### <span id="page-21-2"></span>**2.2. Competència/Antecedents**

Entre els més de 45.900.000 resultats que trobem a Google, detectem diferents organismes, centres i associacions que publiquen informació o serveis relacionats amb el càncer de mama. Malgrat això, tot i compartir similituds en alguns continguts, no detectem un espai que aporti el valor que ofereixen algunes de les funcionalitats facilitades per WACAMA, com ara el cercador o georeferenciació de centres o establiments.

Entre les cerques més rellevants, hem fet una selecció i podem classificar els resultats en els grups següents:

• Organitzacions governamentals

Una de les primeres cerques que trobem de caire governamental és la del Govern dels Estats Units, en concret la pàgina web dels *Centres per al Control i Prevenció de les Malalties<sup>4</sup>* , que

<sup>4</sup> Centre de per al Control i Prevenció de les Malalties

[https://www.cdc.gov/spanish/cancer/breast/basic\\_info/treatment.htm](https://www.cdc.gov/spanish/cancer/breast/basic_info/treatment.htm)

ofereix informació, articles científics, estadístiques, recursos audiovisuals i materials per imprimir.

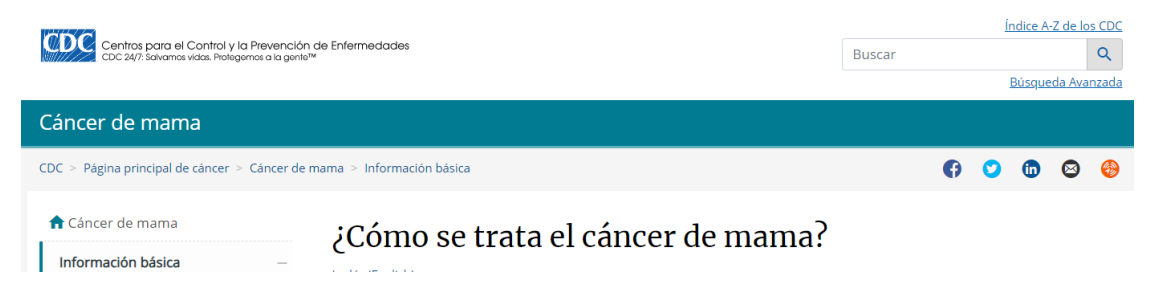

Il·lustració 6. Pàgina principal dels CDC

<span id="page-22-0"></span>• Hospitals i centres de Salut

Una de les més rellevants és la de *Mayo Clínic<sup>5</sup>* , que ofereix informació sobre els símptomes que produeixen la malaltia, el diagnòstic, els metges i departaments especialitzats i un accés directe per a l'atenció en el centre. El punt fort d'aquesta pàgina és sens dubte la possibilitat de reservar cita per a una consulta.

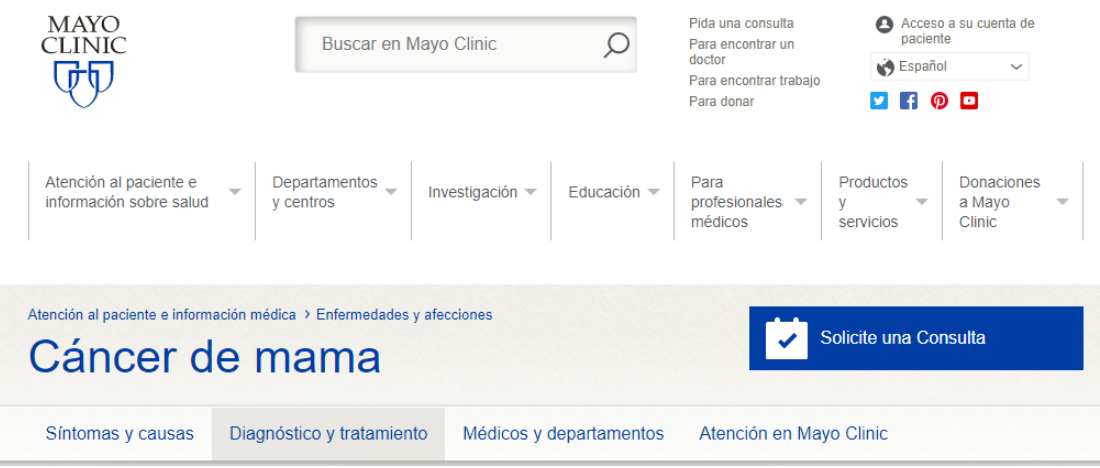

Il·lustració 7. Pàgina principal de Mayo Clínic

<span id="page-22-1"></span>• Associacions d'ajuda

L'estrella de les associacions per aquest tema és l'Associació Espanyola Contra el Càncer<sup>6</sup> . Una organització que ofereix consells, ajudes, informació legal, informació científica, articles d'opinió, projectes d'investigació i un apartat per fer-te soci, voluntari o per realitzar donacions.

<sup>5</sup> Mayo Clínic [https://www.mayoclinic.org/es-es/diseases-conditions/breast-cancer/diagnosis](https://www.mayoclinic.org/es-es/diseases-conditions/breast-cancer/diagnosis-treatment/drc-20352475)[treatment/drc-20352475](https://www.mayoclinic.org/es-es/diseases-conditions/breast-cancer/diagnosis-treatment/drc-20352475)

<sup>&</sup>lt;sup>6</sup> Associació Espanyola Contra el Càncer [https://www.aecc.es/es/todo-sobre-cancer/viviendo-con](https://www.aecc.es/es/todo-sobre-cancer/viviendo-con-cancer/ayudas-practicas)[cancer/ayudas-practicas](https://www.aecc.es/es/todo-sobre-cancer/viviendo-con-cancer/ayudas-practicas)

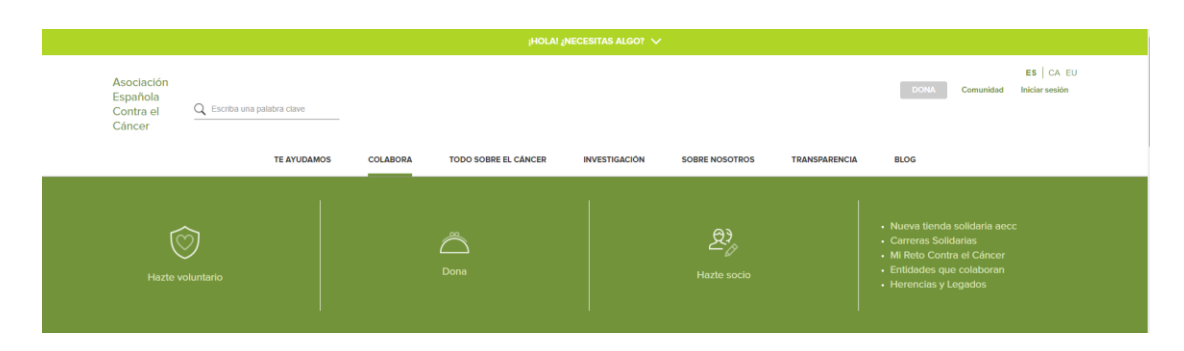

Il·lustració 8. Pàgina principal de l'Associació Espanyola Contra el Càncer

<span id="page-23-0"></span>• Botigues especialitzades

Una de les més completes que trobem està en el sector comercial, en *efecto+positivo<sup>7</sup>* trobem informació científica, legal, articles, blog, consells, secció d'ajuda, possibilitat de reservar cita i el valor afegit d'aquest espai: la possibilitat d'adquirir productes oncoestètics com perruques, donació de cabell i d'accedir a la seva botiga online.

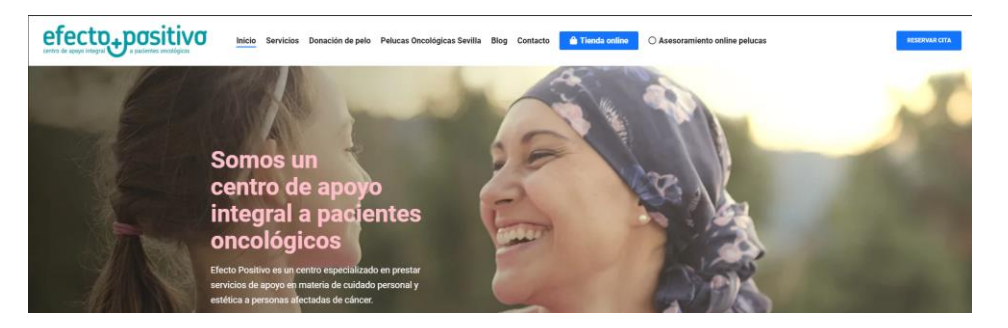

Il·lustració 9. Pàgina principal d'efecto+positivo

<span id="page-23-1"></span>• Blogs de particulars

Trobem experiències i consells a *kurere.org<sup>8</sup>* . Un espai que recull històries personals de superació i positivisme, que poden ajudar l'usuari. L'avantatge d'aquest espai és que el tracte és més proper i familiar, diferent al dels entorns científics o hospitalaris.

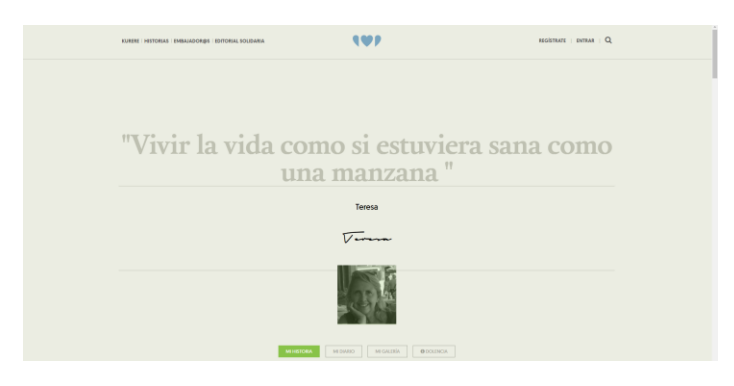

Il·lustració 10. Pàgina principal de Kurere

<span id="page-23-2"></span><sup>7</sup> Efecto+Positivo<https://efecto-positivo.com/ayudas-cancer/>

<sup>8</sup> Kurere<https://www.kurere.org/historiasdesalud/cancer-de-mama/teresa/madrid>

### <span id="page-24-0"></span>**2.3. Conclusions de l'anàlisi**

Tot i trobar molts espais dedicats a l'àmbit seleccionat, observem que tots aporten bons continguts, però ningú reuneix totes les opcions que ofereix WACAMA ja que cap dels espais analitzats disposa d'un cercador o un mapa que serveixi als usuaris a trobar espais que donin resposta a les seves necessitats, ni els comentaris que altres persones en la seva situació hagin pogut aportar.

### <span id="page-24-1"></span>**2.4. DAFO**

A continuació analitzem les característiques internes de WACAMA, beneficis que poden aportar als usuaris i desavantatges en vers la competència analitzada.

Com a factors positius les fortaleses que trobem són que parlem d'un producte complet, que a diferència dels seus competidors ofereix un mapa de recursos, un cercador i els comentaris i valoracions realitzats per altres usuaris. Quant a les oportunitats, el trema tractat està molt viu a la xarxa i els usuaris tenen necessitat de productes similars

Com a factors negatius, veiem que el producte no disposa de prestigi al mercat si el comparem amb altres plataformes analitzades. D'altra banda, per mantenir actualitzada la web cal realitzar cerca constant d'informació i recursos. Referent a les amenaces, trobem que existeix molta informació al web publicada per entitats de prestigi.

|         | <b>Positius</b>                                                                                                    | <b>Negatius</b>                                                                                                    |
|---------|----------------------------------------------------------------------------------------------------|----------------------------------------------------------------------------------------------------|
| nterns  | <b>Fortaleses</b><br>Producte complet si<br>comparem amb la resta<br>Mapa de recursos<br>Cercador de recursos<br>Comentaris i valoracions | <b>Debilitats</b><br>Sense prestigi en el mercat<br>Cal fer cerca de recursos i<br>informació de forma<br>constant per alimentar la<br>plataforma |
| Externs | Oportunitats<br>Tema molt tractat i viu a les<br>xarxes<br>Necessitat de productes<br>similars                                            | <b>Amenaces</b><br>Molta informació a les<br>xarxes<br>Moltes entitats de prestigi                                                                |

<span id="page-24-2"></span>Il·lustració 11. Anàlisi DAFO WACAMA

# <span id="page-25-0"></span>**3.Proposta**

#### <span id="page-25-1"></span>**3.1. Especificacions del producte**

La plataforma permet visualitzar noticies, normativa, articles, recursos, cercar informació de forma ràpida, així com ubicar centres i associacions en un mapa que a la vegada posiciona els usuaris per mostrar quins té més a la vora. D'altra banda, i amb la finalitat de facilitar o assessorar els visitants, existeix al possibilitat de veure les valoracions o comentaris que altres persones han realitzat sobre el centre seleccionat. Amb aquestes funcionalitats es pretén ser un referent per a les afectades per aquesta malaltia i al mateix temps convertir-nos en un concentrador de recursos per evitar que les usuàries vagin d'una web a l'altra, malbaratant el temps que passen davant de l'ordinador.

Així doncs, podem dir que la plataforma està orientada a dos grans grups d'usuaris. Aquests grups són els usuaris registrats i els no registrats. Per definir les especificacions s'han tingut en compte les tasques que cada grup realitza.

#### <span id="page-25-2"></span>**3.1.1. Especificacions usuari registrat**

L'usuari registrat acostuma a ser un visitant habitual que cerca informació en la web o recursos en el mapa i que participa amb els seus comentaris i valoracions sobre els centres amb els que ha tingut contacte o alguna experiència personal. L'aplicació els permet:

- Consultar noticies, normativa, articles, etc.
- Realitzar cerca de centres o associacions a la base de dades
- Georeferenciar els centres o associacions en un mapa
- Ubicar-se en el mateix mapa per veure els recursos que té al voltant
- Realitzar valoracions o comentaris sobre els centres amb els que ha tingut alguna experiència i compartir-les amb al resta de visitants.

#### <span id="page-25-3"></span>**3.1.2. Especificacions usuari no registrat**

L'usuari no registrat arribar al web bé perquè ha realitzat una cerca a internet o bé perquè algú l'ha recomanat. Acostuma a tenir necessitat d'informació o conèixer més sobre la malaltia, recursos associats, etc. L'aplicació els permet

- Consultar noticies, normativa, articles, etc.
- Realitzar cerca de centres o associacions a la base de dades
- Georeferenciar els centres o associacions en un mapa
- Ubicar-se en el mateix mapa per veure els recursos que té al voltant

### <span id="page-26-0"></span>**3.2. Model de negoci**

En tractar-se d'un producte orientat a la ciutadania i en concret a les persones afectades per càncer de mama i a totes aquelles que cerquen informació i centres relacionats, l'aplicació es finançarà mitjançant el model de negoci següent:

- Ingressos mensuals/anuals per publicitat o anuncis de negocis relacionats amb el tema (oncoestètics, cosmètics, centres d'estètica, alimentació, associacions, centres, etc.)
- Ingressos mensuals/anuals mitjançant *Google AdSense*<sup>9</sup> .

### <span id="page-26-1"></span>**3.3. Viabilitat econòmica**

La viabilitat econòmica del projecte es calcula en funció de la despesa ocasionada per l'engegada del projecte i els possibles ingressos per publicitat.

Quan a l'engegada, hem de tenir present el cost del servidor de publicació, el nom del domini i els preus de les API<sup>10</sup> de tercers (*Google Maps<sup>11</sup>*) que tot i ser gratuïts en un principi, esdevenen de pagament quan s'excedeix d'un determinat nombre de connexions i supera la quota mínima establerta.

Una bona campanya de publicitat del producte i una correcta comunicació entre els possibles negocis interessats, així com una correcta gestió del servei de GoogleADS<sup>12</sup> permeten una òptima viabilitat del projecte.

<sup>9</sup> Google AdSense. Monetització https://www.google.com/adsense/start/

<sup>10</sup> Aplication Programming Interface https://en.wikipedia.org/wiki/API

<sup>11</sup> APi de Geolocalització de GoogleMaps https://cloud.google.com/maps-platform/?hl=es

<sup>12</sup> Google AdSense https://www.google.com/adsense/start/

# <span id="page-27-0"></span>**4.Disseny**

### <span id="page-27-1"></span>**4.1. Arquitectura general**

L'aplicació està integrada per tres serveis principals, detallats a continuació:

- Emmagatzematge de la informació
- Backend o capa d'accés a dades que gestionarà les peticions a la base de dades que li arribin des del Frontend
- Frontend amb el que interaccionarà l'usuari i que es comunicarà amb el Backend

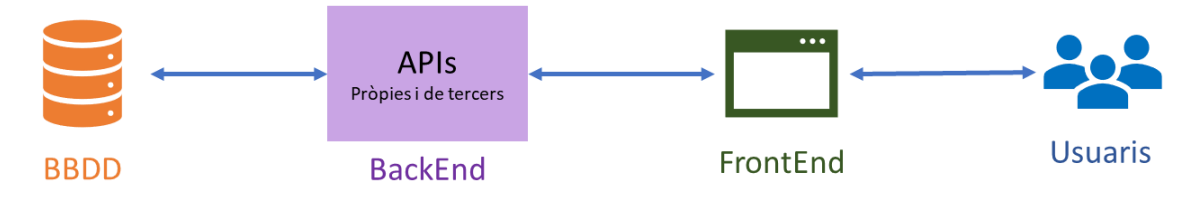

Il·lustració 12. Diagrama extrem a extrem entre els usuaris i la base de dades

#### <span id="page-27-3"></span><span id="page-27-2"></span>**4.1.1. Emmagatzematge de la informació**

L'emmagatzematge de la informació es realitzarà sobre la plataforma MySql, que és un sistema de gestió de base de dades relacionals (RDBMS<sup>13</sup> per les seves sigles en anglès) amb un model clientservidor, el qual s'encarrega de repartir les tasques entre el proveïdor de serveis (servidors) i els dispositius peticionaris (clients).

Interactuem amb la base de dades amb l'ajuda del llenguatge SQL<sup>14</sup>, que és un llenguatge de consulta estructurada creat a l'efecte per manipular bases de dades relacionals i que s'utilitza generalment per crear taules, relacions, claus, així com a executar operacions CRUD<sup>15</sup> (inserir, cercar, actualitzar o eliminar registres)

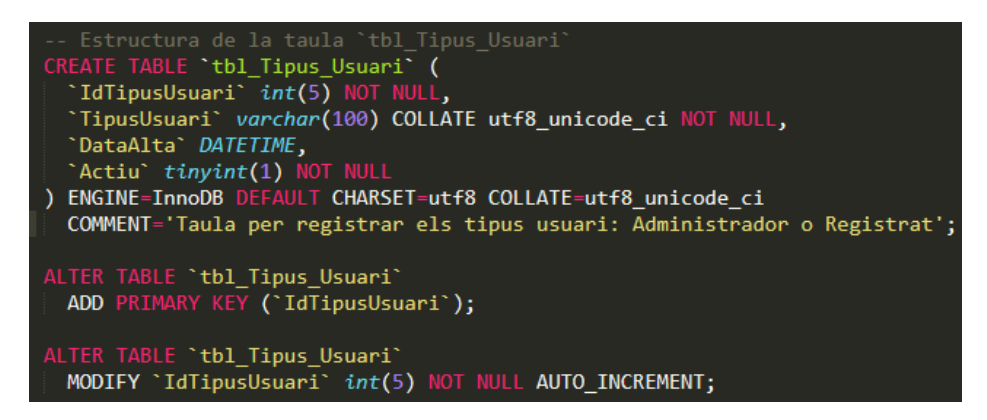

Il·lustració 13. Exemple de llenguatge SQL per a la creació d'una taula

<span id="page-27-4"></span><sup>&</sup>lt;sup>13</sup> Relational Data Base Management System

<sup>14</sup> Structured Query Language:<https://es.wikipedia.org/wiki/SQL>

<sup>15</sup> Acrònim de Create Read Update Delete, referents a les funcions bàsiques d'una base de dades: <https://es.wikipedia.org/wiki/CRUD>

La base de dades està normalitzada (en una forma normal N<sup>16</sup>) i la informació s'emmagatzema de forma persistent en 8 taules/entitats que compleixen amb les 5 formes normals. S'ha aplicat aquest estàndard per evitar la redundància de dades i facilitar la gestió posterior.

Tot i que en una primera fase no s'utilitzen en la seva totalitat, les taules confeccionades són les següents:

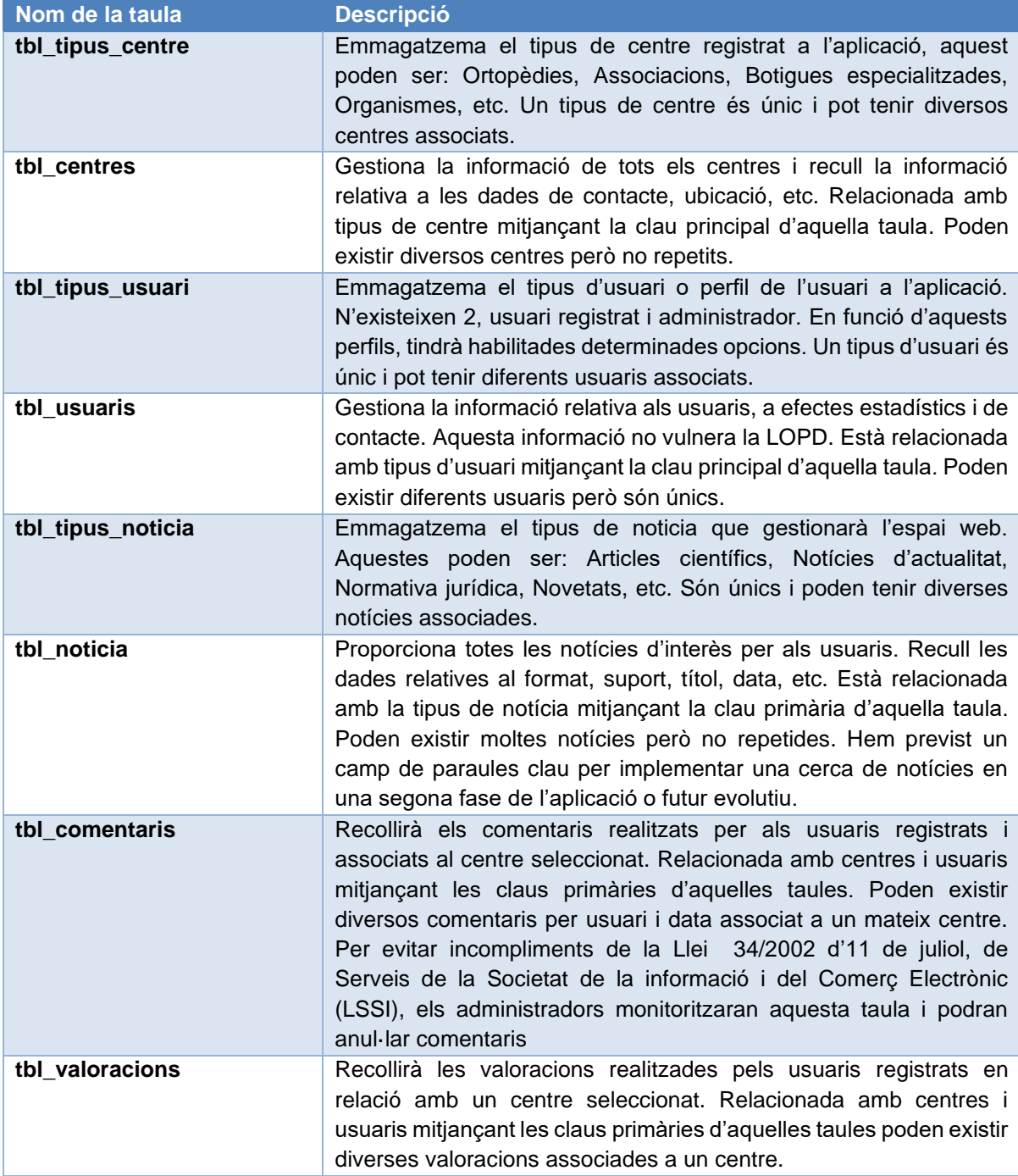

<span id="page-28-0"></span>Taula 3. Entitats/taules de la base de dades WACAMA

<sup>16</sup> Normalització de base de dades: [https://www.ionos.es/digitalguide/hosting/cuestiones](https://www.ionos.es/digitalguide/hosting/cuestiones-tecnicas/normalizacion/)[tecnicas/normalizacion/](https://www.ionos.es/digitalguide/hosting/cuestiones-tecnicas/normalizacion/)

La il·lustració mostrada a continuació detalla les dades contingudes a cada taula, el seu tipus, les relacions existents entre les diferents entitats i les claus primàries i secundàries.

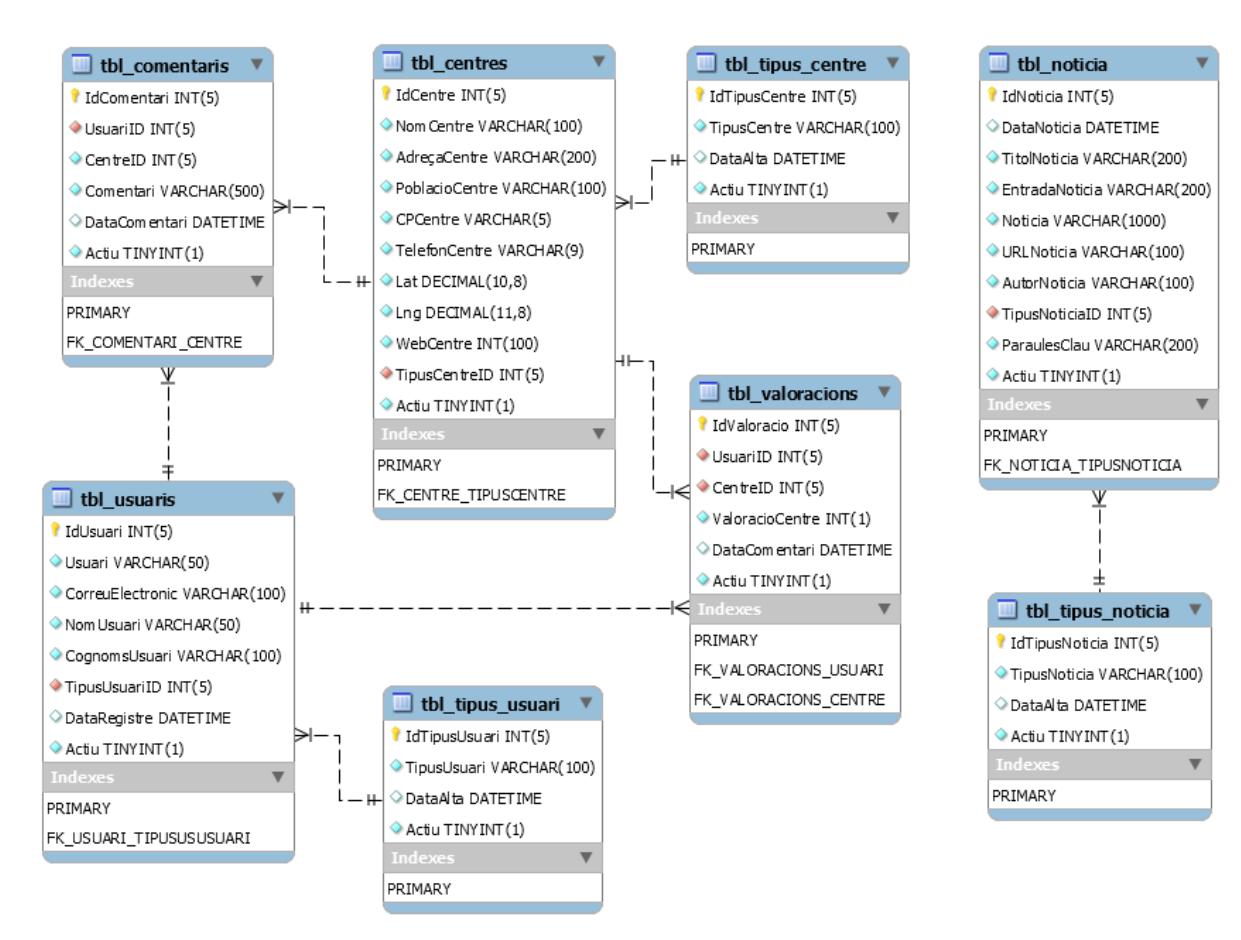

<span id="page-29-1"></span>Il·lustració 14. Diagrama de classes de la base de dades WACAMA

#### <span id="page-29-0"></span>**4.1.2. Backend**

El Backend està desenvolupat en llenguatge PHP <sup>17</sup> i proporciona les API <sup>18</sup> necessàries per intercanviar informació entre el client de l'usuari i l'aplicació. És una de les parts més important de tot el conjunt de capes, ja que sinó funciona correctament, la pàgina web no donarà la resposta esperada o estarà caiguda, en el pitjor dels casos.

```
<?php
   if ($ POST) \{echo '<pre>';
      echo htmlspecialchars(print r($ POST, true));
      echo '</pre>';
   }
?>
```
<span id="page-29-2"></span>Il·lustració 15. Exemple llenguatge PHP

17 Personal Home Page:<https://ca.wikipedia.org/wiki/PHP>

```
18 Aplication Programming Interface:
```
[https://ca.wikipedia.org/wiki/Interf%C3%ADcie\\_de\\_programaci%C3%B3\\_d%27aplicacions](https://ca.wikipedia.org/wiki/Interf%C3%ADcie_de_programaci%C3%B3_d%27aplicacions)

En aquesta capa recollim les sol·licituds proporcionades per els usuaris, els processem i enviem la resposta cap el client perquè el client els gestioni i els mostri d'una forma que sigui comprensibles per al visitant del web. És una tecnologia oculta a l'usuari però transparent i que només és accessible mitjançant les interfícies del Frontend.

Per intercanviar dades, farem servir el format JSON (JavaScript Object Notation) que és una alternativa a l'XML i que s'utilitza habitualment per serialitzar i transmetre dades estructurades entre un servidor i una pàgina web. Permet la comunicació asíncrona i el maneig de dades de forma fàcil.

```
centres: [
       {
              Id: "1",
              centre: "HOSPITAL DE LA STA CREU I ST PAU",
              lat: "41.412746",
              lng: "2.174319",
              adreca: "Sant Quintí-, 89",
              cp_prov: "08041 Barcelona",
              tel: "935537160",
              tipus: "3"
        }
]
```
<span id="page-30-0"></span>Il·lustració 16. Exemple notació JSON

A continuació veurem els punts finals (End Points) de l'API REST creats i els usuaris que els poden gestionar:

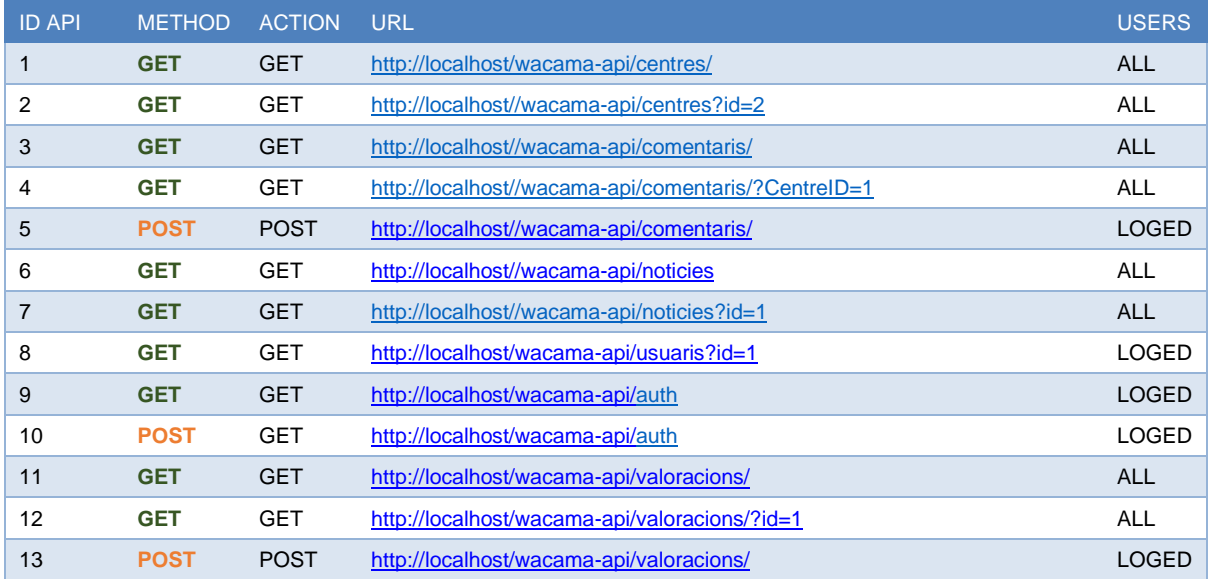

<span id="page-30-1"></span>Taula 4. End Points existents a WACAMA

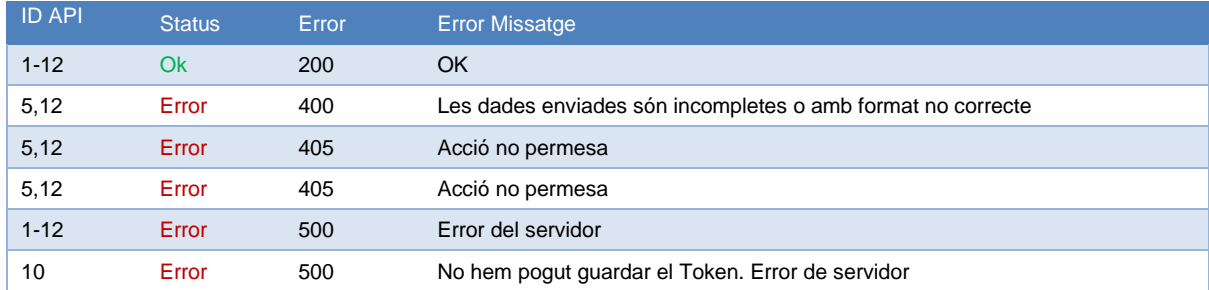

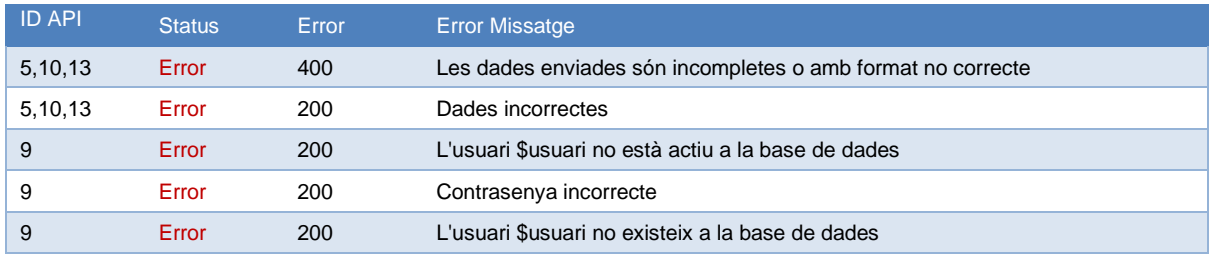

<span id="page-31-4"></span>Taula 5. Errors API

La imatge següent il·lustra un exemple de JSON enviat per donar d'alta un usuari, i d'una resposta

d'error i una resposta satisfactòria:

```
ſ
 .<br>"Usuari": "andres"<mark>,</mark>
 "CorreuElectronic": "andres@gmail.com",
 "NomUsuari": "andres",
 "CognomsUsuari": "tirapatras quesontres",
 "password": "123456",
 "TipusUsuariID":"2",
 "Actiu":"1"
Я
```
<span id="page-31-0"></span>Il·lustració 17. Exemple JSON Alta usuari

```
{<br>"status":"error",<br>"result":{
 "result":{
         "id_error": "200",
         "msg_error":"Ja existeix un usuari
         registrat amb el correu andres@gmail.com"
         3
ŀ
```
<span id="page-31-1"></span>Il·lustració 18. Exemple JSON error correu existent

```
₹
 "status":"ok",
 "result":{"Id":10}
b
```
<span id="page-31-2"></span>Il·lustració 19. Exemple JSON alta usuari satisfactòria

```
€
 "status":"error"<mark>,</mark>
 "result":{
         "id_error": "400",
         "msg_error":"Les dades enviades s\u00f3n
         incompletes o amb format no correcte"
         3
ŀ
```
<span id="page-31-3"></span>Il·lustració 20. Exemple JSON error dades o format incorrecte

Tot seguit detallem les API de tercers utilitzades en el projecte:

• Google Maps: API que ens serveix per georeferenciar els diferents centres i l'usuari que realitza la consulta, de forma que pot visualitzar quins punts té al voltant que siguin del seu interès.

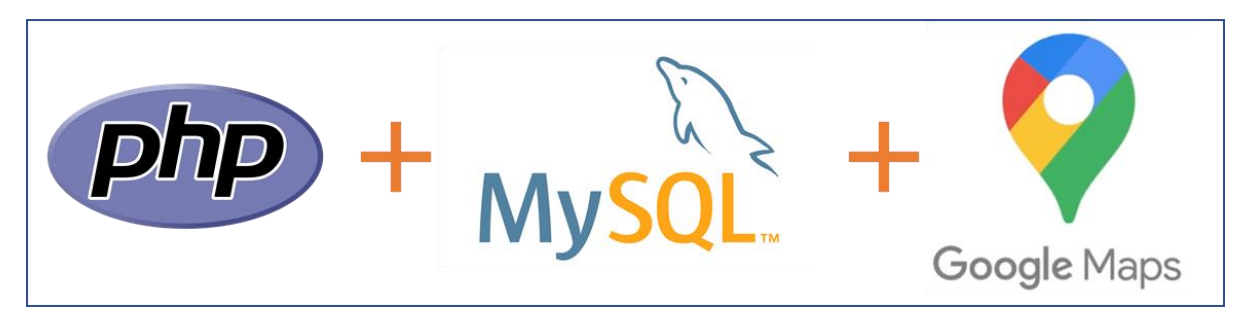

Il·lustració 21. Resum de tecnologies implementades en el Backend

#### <span id="page-32-1"></span><span id="page-32-0"></span>**4.1.3. Frontend**

El Frontend és la capa de servei encarregada d'interactuar amb els usuaris i és per aquest motiu que està en el costat del client. Aquesta capa implementa una interfície que permet a l'usuari la introducció de dades i la consulta de les mateixes.

El Frontend de WACAMA està programat en Javascript i en concret amb el Frameworks REACT<sup>19</sup>, una plataforma mantinguda per Facebook, Instagram així com per un col·lectiu de desenvolupadors individuals i empreses. El motiu de seleccionar aquesta biblioteca per crear WACAMA és la rapidesa, simplicitat i escalabilitat per implementar les interfícies d'usuari. REACTJS està a l'alça i és un dels Frameworks més estimat per la comunitat de desenvolupadors, per davant de Vue.js o Angular.

```
class Footer extends Component {
    render() \{return (
             <div style={{ height: "83px", width:"100%", backgroundColor: '#562F91' }}
                 className="d-flex align-items-center">
                 <div className = "badge-primary box mx-auto">
                     © WACAMA {(new Date().getFullYear())}
                 </div>
             \langle/div>
        \mathbf{)}<sup>}</sup>
ł
export default Footer;
```
<span id="page-32-2"></span>Il·lustració 22. Exemple de component REACT

Un dels punts febles d'aquesta tecnologia és la incapacitat que tenen els robots de Google per indexar les pàgines que es generen mitjançant JavaScript, fet que penalitza en el posicionament SEO $^{20}$  de WACAMA, al mateix temps que dificulta l'arribada a un gran nombre d'usuaris. Per resoldre aquest problema apliquem un parell de mesures que ajuden a contrarestar aquesta incidència.

La primera de les mesures és l'optimització del codi JavaScript, de forma que no generi errors de compilació. La segona i més important és fer ús de la biblioteca Nextjs<sup>21</sup>, ja que ens permet renderitzar les vistes des del el servidor, situació que facilita la indexació per part dels robots de Google.

<sup>19</sup> REACT:<https://reactjs.org/>

<sup>&</sup>lt;sup>20</sup> Is React SEO-Friendly?:<https://rubygarage.org/blog/seo-for-react-websites>

<sup>21</sup> About Nextjs:<https://nextjs.org/>

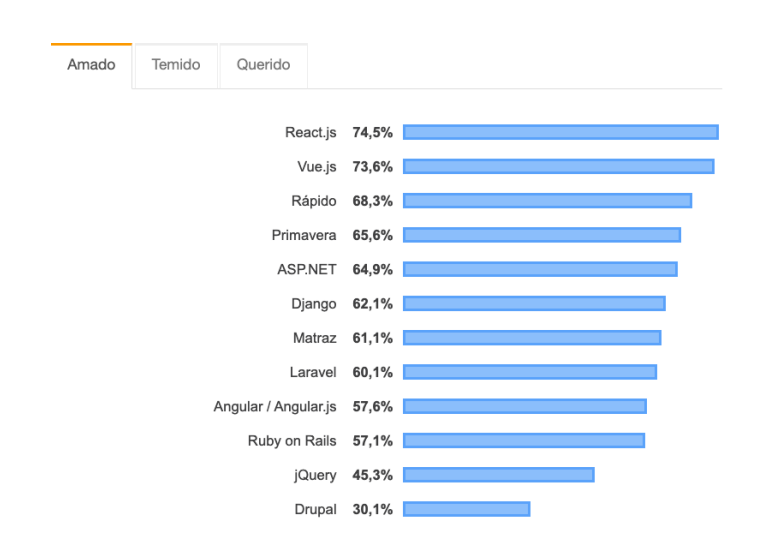

II-lustració 23. Frameworks més estimats. Font: [http://www.cursodesarrolloweb.es](http://www.cursodesarrolloweb.es/)<sup>22</sup>

<span id="page-33-1"></span>Per donar format i fer responsius els diferents components que integra WACAMA, es fa ús del Framework Bootstrap que combina CSS i JavaScript. Aquesta biblioteca funciona amb classes que permeten una ràpida implementació i donen un resultat molt vistós, ja que segueix el concepte de Mobile First<sup>23</sup>, és a dir, prima desenvolupar una pàgina que funcioni primer en dispositius mòbils i després en el navegador de l'ordinador.

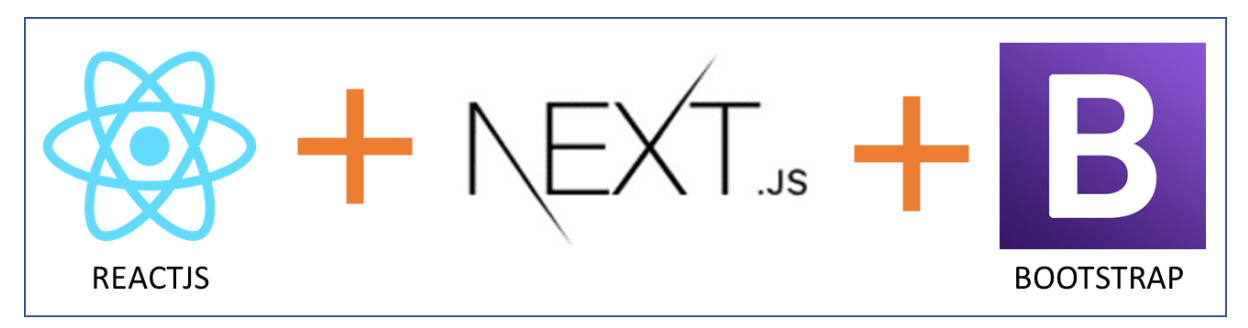

<span id="page-33-2"></span>Il·lustració 24. Detall tecnologies utilitzades en frontend

#### <span id="page-33-0"></span>**4.1.4. Casos d'ús més comuns**

A continuació presentarem els casos d'ús més comuns que es poden donar a WACAMA. Per realitzar una mostra representativa, detallarem alguns per a cada actor: usuari no registrat, usuaris registrats

- Usuari no registrat: Consultar el cercador
- Usuari no registrat: Registrar-se a l'aplicació
- Usuari registrat i no registrat: Consultar el mapa
- Usuari registrat: Accedir a l'aplicació
- Usuari registrat: Valorar un centre
- Usuari registrat: Comentar un centre

<sup>22</sup> [https://www.cursosdesarrolloweb.es/blog/tendencias-lenguajes-y-frameworks-de-programacion-](https://www.cursosdesarrolloweb.es/blog/tendencias-lenguajes-y-frameworks-de-programacion-2020/)[2020/](https://www.cursosdesarrolloweb.es/blog/tendencias-lenguajes-y-frameworks-de-programacion-2020/)

<sup>&</sup>lt;sup>23</sup> Diseño web adaptable: [https://es.wikipedia.org/wiki/Dise%C3%B1o\\_web\\_adaptable](https://es.wikipedia.org/wiki/Dise%C3%B1o_web_adaptable)

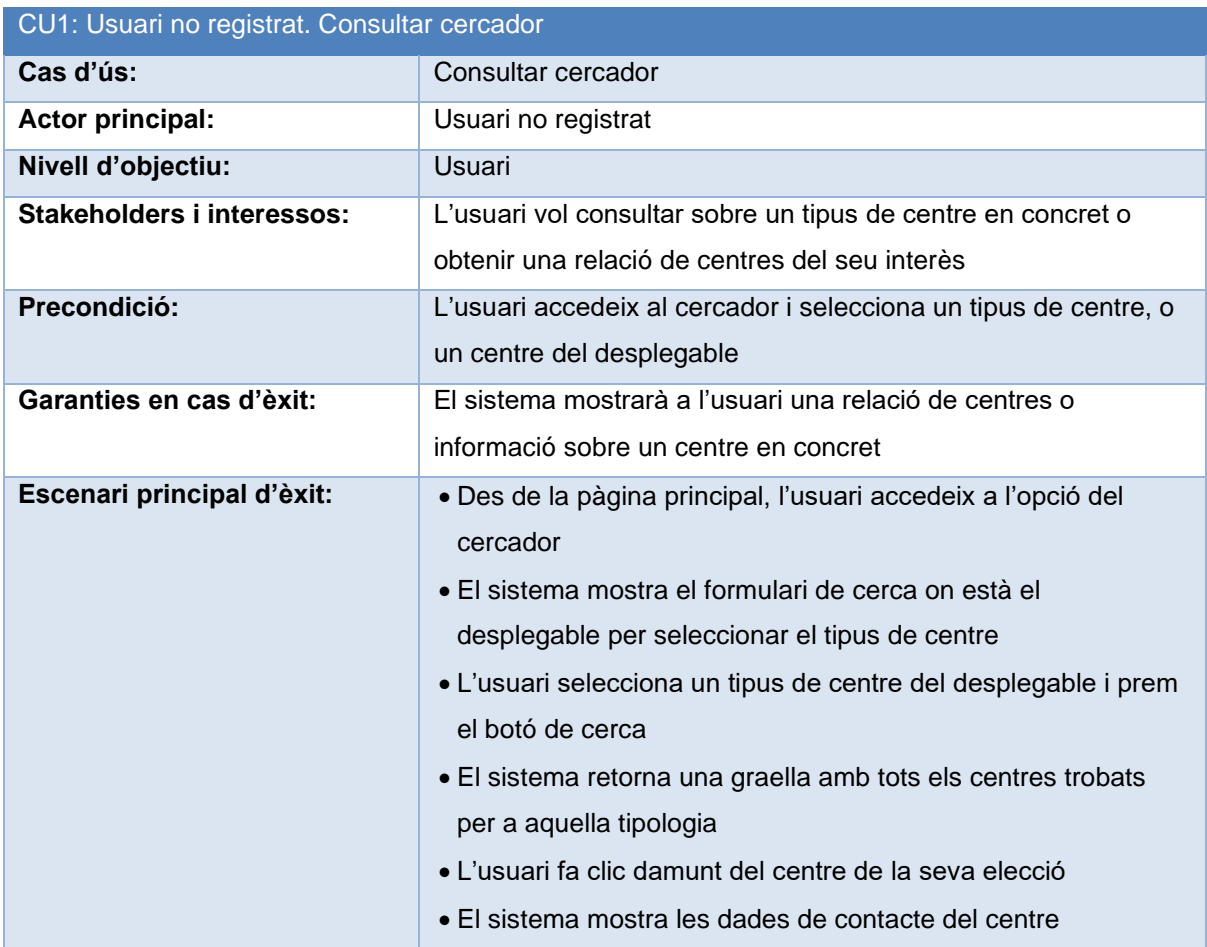

<span id="page-34-0"></span>Taula 6. CU1. Usuari no registrat utilitza el cercador

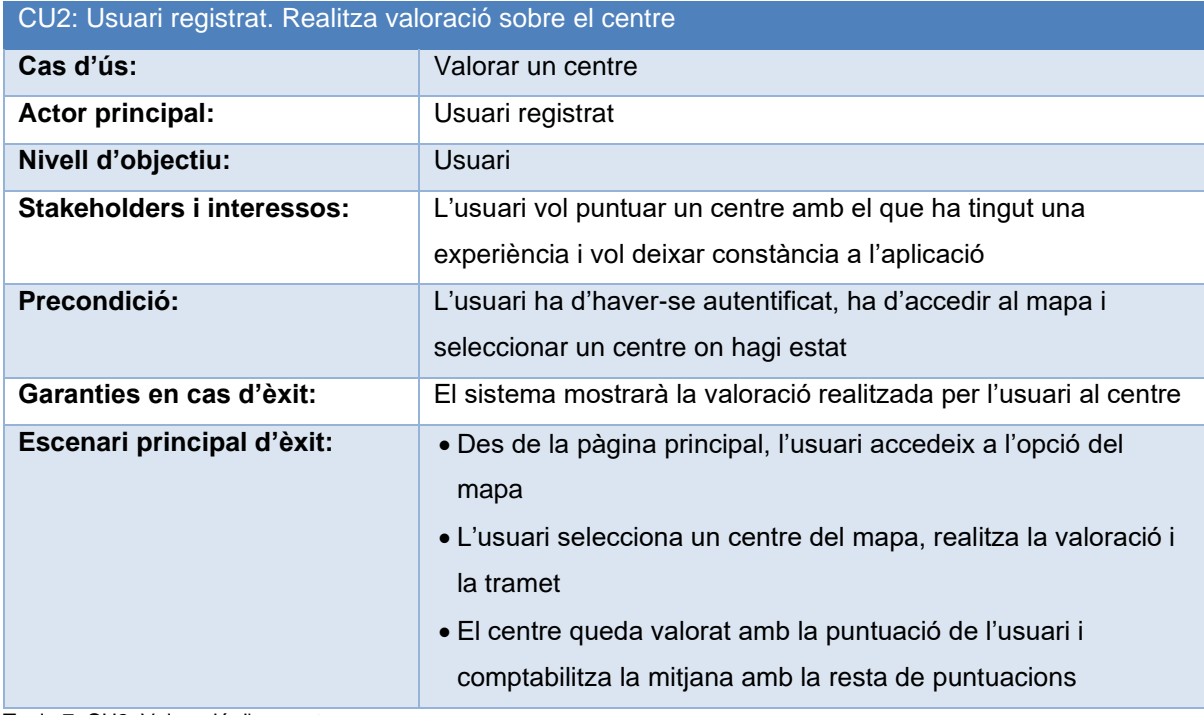

<span id="page-34-1"></span>Taula 7. CU2. Valoració d'un centre

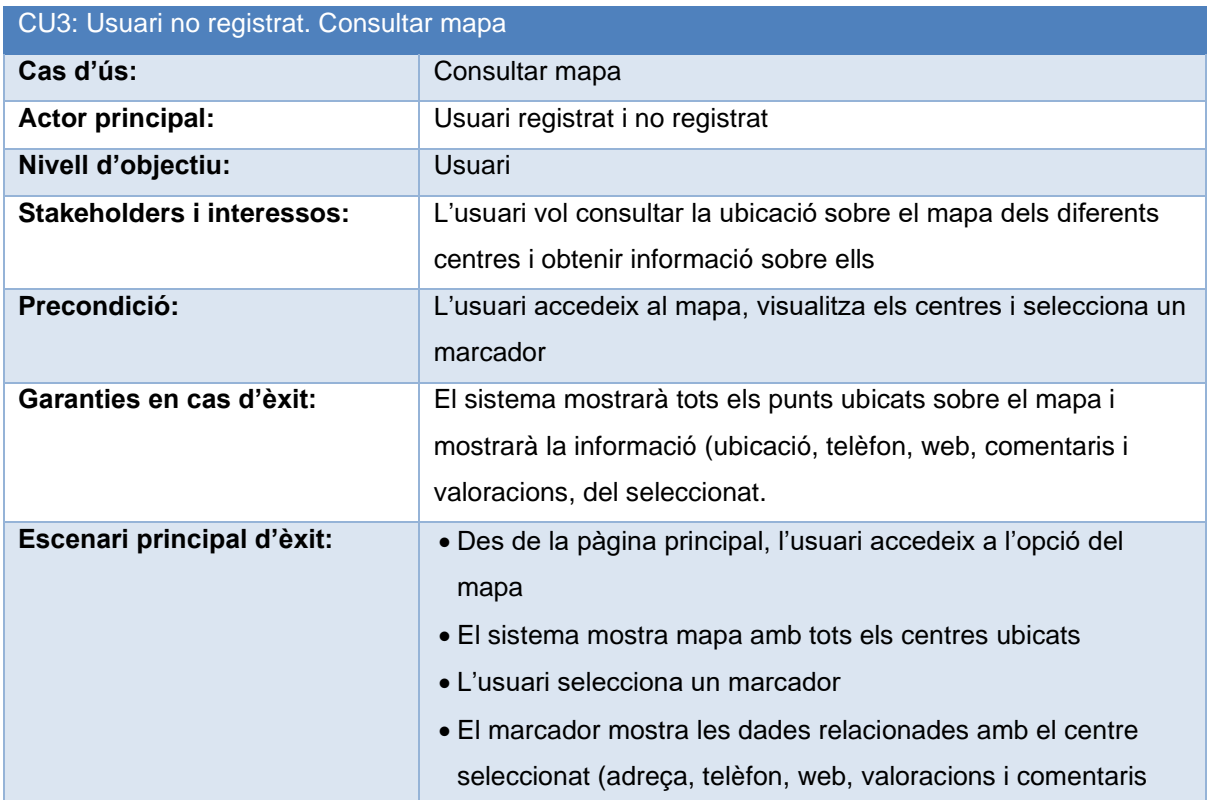

<span id="page-35-0"></span>Taula 8. Usuari registrat i no registrat. Consultar mapa

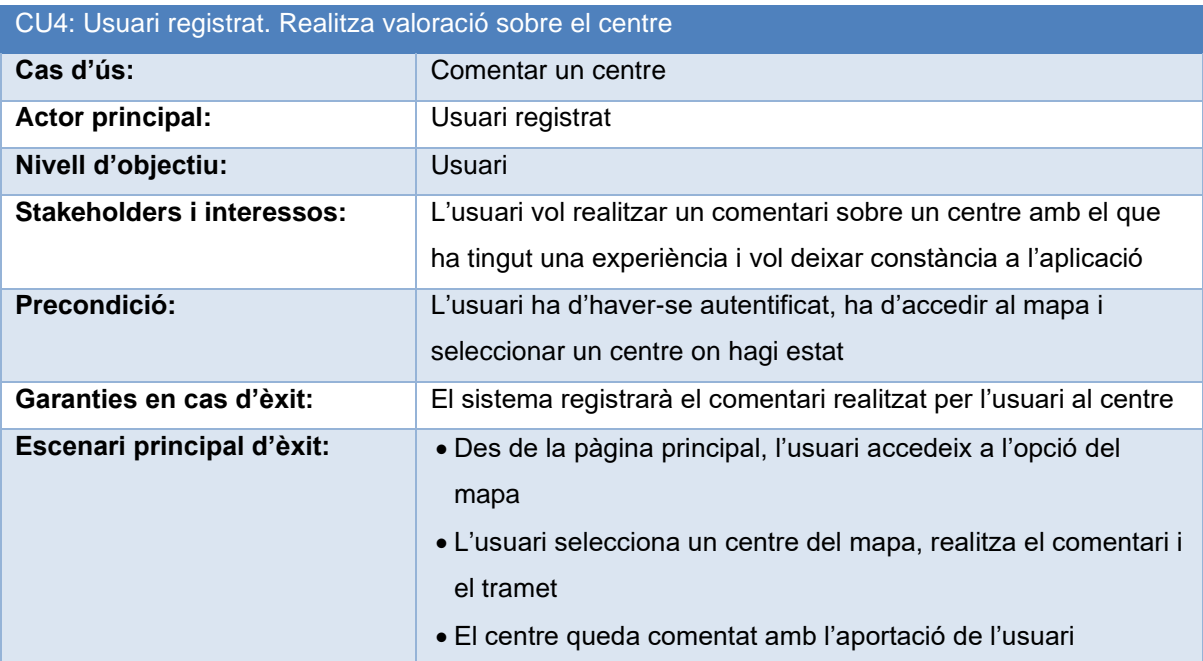

<span id="page-35-1"></span>Taula 9. CU4. Comentar sobre un centre

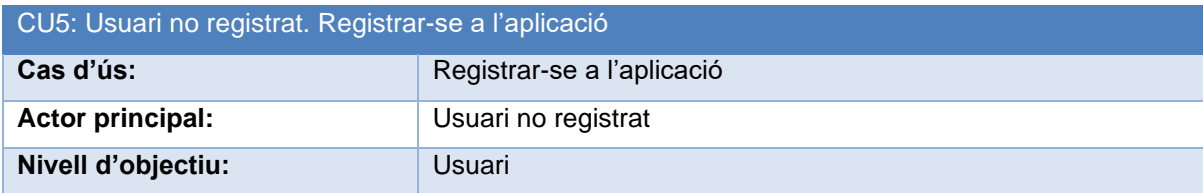

| CU5: Usuari no registrat. Registrar-se a l'aplicació |                                                                                                    |
|------------------------------------------------------|----------------------------------------------------------------------------------------------------|
| Stakeholders i interessos:                           | L'usuari vol registrar-se a l'aplicació                                                                                                    |
| Precondició:                                         | L'usuari accedeix al formulari de registre i emplena els camps<br>corresponents. El correu utilitzat no ha d'estar registrat a la<br>base de dades i els camps han de complir les regles de<br>validació             |
| Garanties en cas d'èxit:                             | L'usuari estarà registrat a l'aplicació i podrà fer ús de les<br>funcionalitat de valoració i comentaris                                                                                                    |
| Escenari principal d'èxit:                           | • Des de la pàgina de login o des del menú corresponent,<br>l'usuari accedeix al formulari de registre.<br>• L'usuari emplena els camps necessaris per registrar-se<br>• L'usuari queda registrat a la base de dades |

<span id="page-36-1"></span>Taula 10. CU5. Registrar-se a l'aplicació

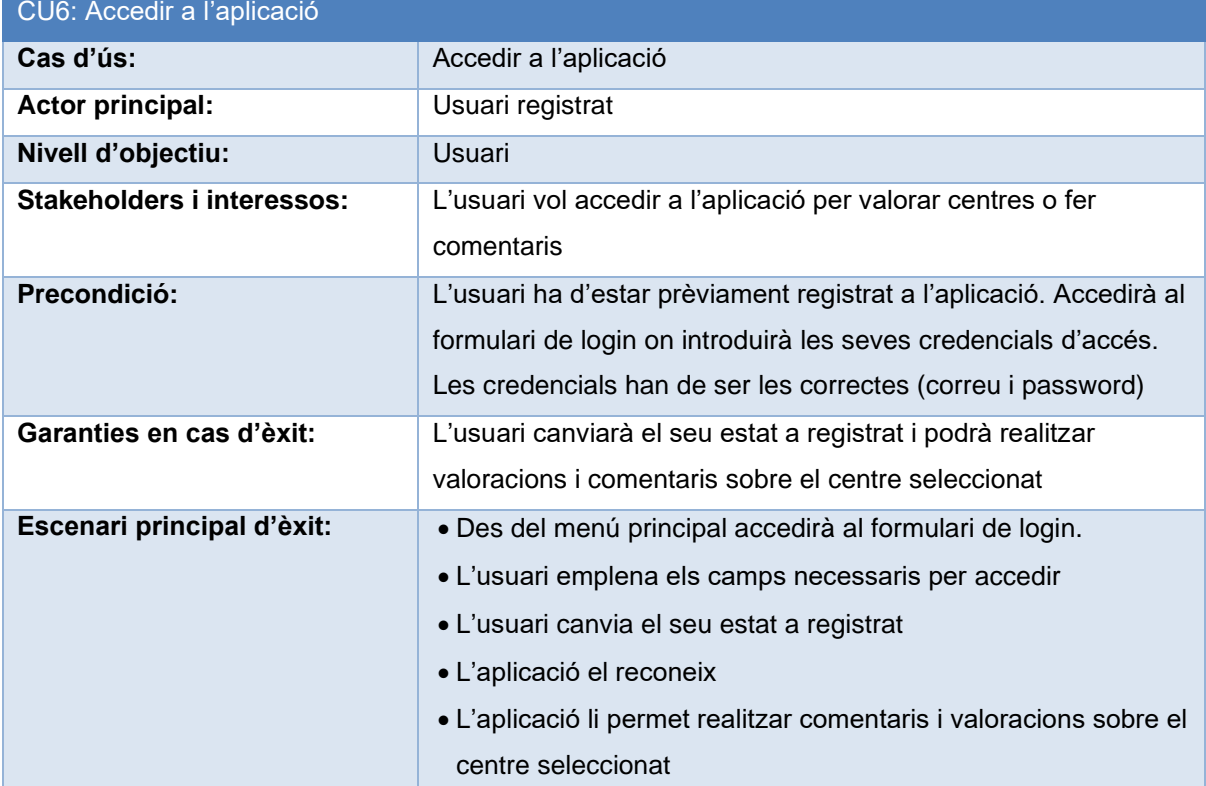

<span id="page-36-2"></span>Taula 11. CU6. Accedir a l'aplicació

### <span id="page-36-0"></span>**4.2. Diagrama de navegació**

El diagrama de navegació és diferent per a cada perfil. Els usuaris registrats, a banda d'accedir a les noticies, cercadors i mapes, poden realitzar valoracions i comentaris sobre els centres. Per contra, els usuaris no registrats només poden consultar la informació continguda a la plataforma.

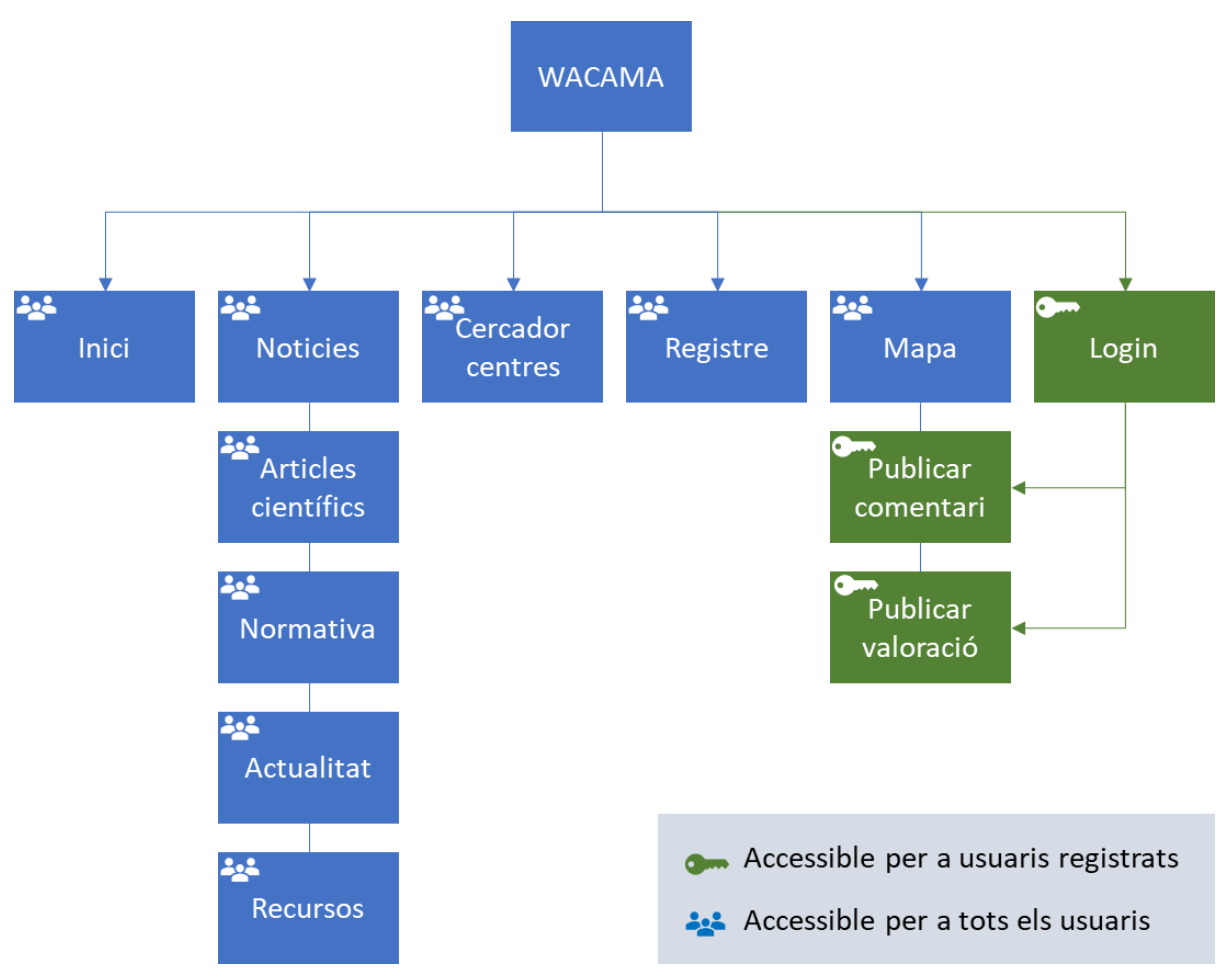

Il·lustració 25. Navegació de WACAMA

# <span id="page-37-2"></span><span id="page-37-0"></span>**4.3. Disseny gràfic i interfícies**

## <span id="page-37-1"></span>**4.3.1. Nom comercial, imagotip i logotip**

#### **Nom comercial**

WACAMA és l'acrònim de Web d'Ajuda a dones afectades per Càncer de Mama i s'utilitzarà per a les accions publicitàries i de màrqueting que es realitzin per difondre l'ús de la plataforma entre les persones interessades.

#### **Logotip**

S'ha creat un logotip amb la paraula WACAMA per al que s'han utilitzat els recursos següents:

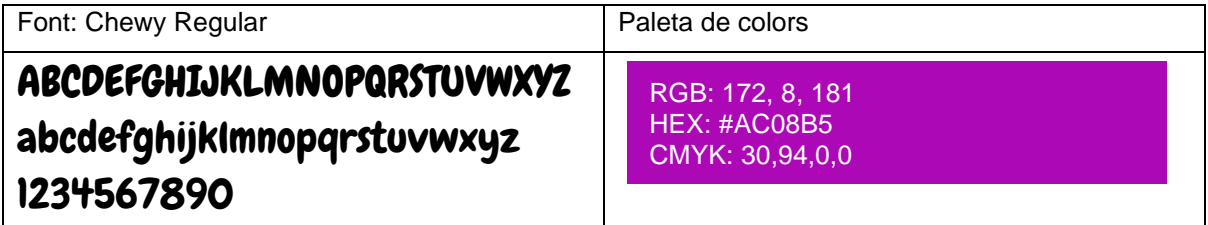

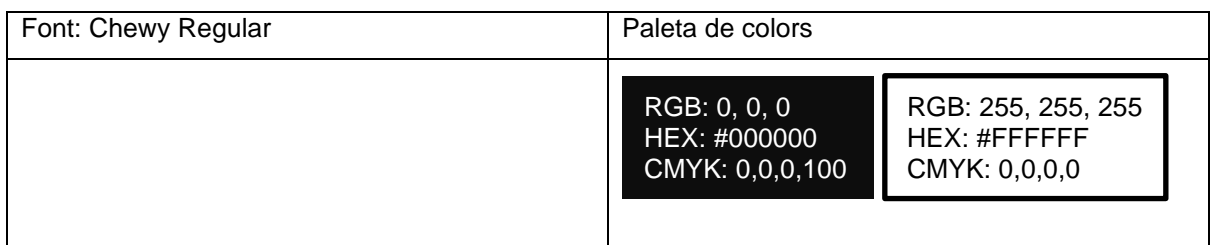

<span id="page-38-3"></span>Taula 12. Especificacions logotip WACAMA

El producte final i les seves versions en negre i velat són les següents:

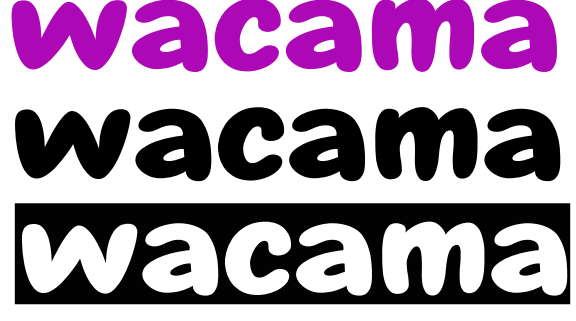

#### Il·lustració 26. Logotip WACAMA i derivats

#### <span id="page-38-1"></span>**Imagotip**

Per a l'imagotip s'ha conceptualitzat una mama en combinació amb el logotip, obtenint el resultat següent:

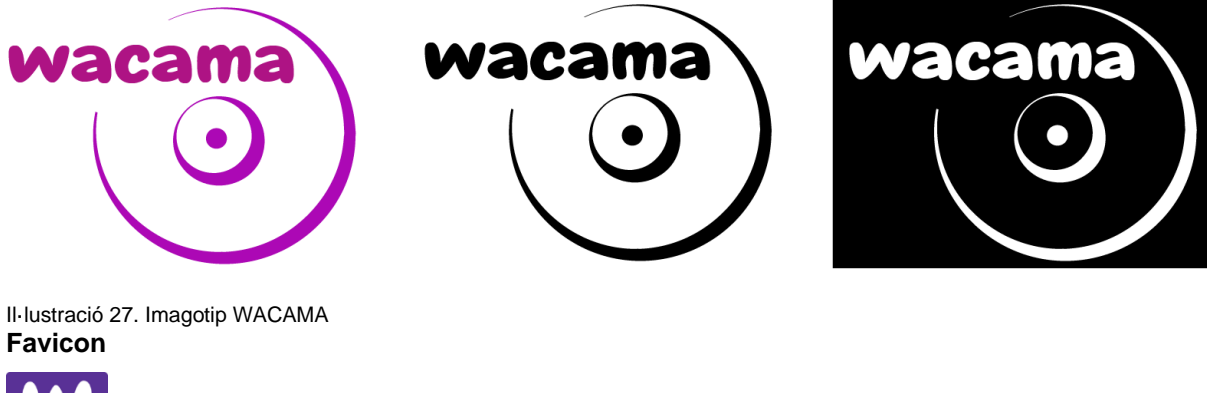

<span id="page-38-2"></span>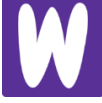

#### <span id="page-38-0"></span>**4.3.2. Paleta de colors**

Els colors principal escollit pretén estar lligat al concepte de dona i la seva notació hexadecimal és #AC08B5. Serà el predominant en el logotip i per destacar determinada informació mitjançant icones o com a la tipografia. El fons de les pantalles principals seran blancs, per mirar de cercar un disseny oxigenat i net.

Per buscar una harmonia, hem escollit una triada on en base al color principal, en seleccionem dos més de complementaris que ajudaran a integrar el Programa d'Identificació Visual de WACAMA.

La paleta de colors utilitzada a WACAMA és la següent:

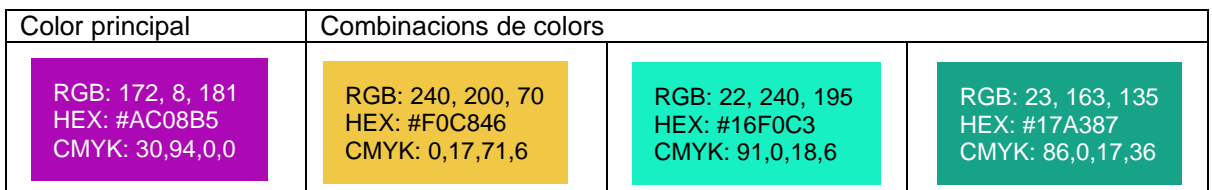

<span id="page-39-2"></span>Taula 13. Paleta de colors WACAMA

#### <span id="page-39-0"></span>**4.3.3. Família tipogràfica**

La font utilitzada en la totalitat de l'aplicació és de la família Roboto (dissenyada per Christian Robertson) per al cos principal del text i Open Sans (dissenyada per Steve Matteson) per als títols i capçaleres. Totes dues són gratuïtes i del tipus sans-serif. En conjunt són una de les combinacions més utilitzades per els dissenyadors. Són famílies que incorporen diferents grossors i intensitats per poder jugar amb les seves possibilitats. Les podem trobar a l'espai [https://fonts.google.com/.](https://fonts.google.com/)

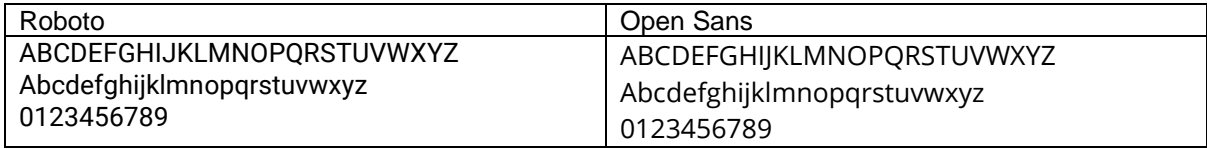

<span id="page-39-3"></span>Taula 14. Famílies tipogràfiques WACAMA

#### <span id="page-39-1"></span>**4.3.4. Usabilitat**

Com que el projecte està centrat en la cerca d'informació, motiu pel qual es potencia la capa del Frontend, ja que és la que interactua amb l'usuari. Per reforçar la usabilitat s'han utilitzat com a guia els 10 principis bàsics definits per Jackob Nielsen<sup>24</sup> l'any 1995.

| Principi d'usabilitat               | <b>Aplicació</b>                                                                                                    |
|-------------------------------------|----------------------------------------------------------------------------------------------------|
| Visibilitat de l'estat del sistema: | L'usuari és informat en tot moment de l'estat del sistema,<br>mentre realitza una cerca o mentre es carrega un mapa, rep<br>un missatge que li comunica la situació i l'acció que està<br>realitzant           |
| Adequació del sistema al món real:  | S'utilitza un llenguatge planer, intel·ligible per tothom, de<br>forma que no calgui ser metge o advocat per entendre'l.                                                                                       |
| Llibertat i control de l'usuari:    | Els usuaris sempre poden tornar a l'estat anterior i anular<br>les sol·licituds realitzades en tot moment de forma fàcil i<br>ràpida                                                                           |
| Consistència i estàndards:          | S'apliquen estàndards a tot l'espai web i es manté una<br>coherència visual en totes les pàgines (botons, enllaços,<br>text, etc.)                                                                             |
| Prevenció d'errors:                 | Un seguit de regles de validació a la capa de Frontend<br>minimitza els errors i ajuda a l'usuari a no cometre'ls, aquest<br>punt es complementa amb la línia d'ajuda a reconèixer i<br>solucionar els errors. |

<sup>&</sup>lt;sup>24</sup> Jakob Nielsen: Biografía. [https://www.ecured.cu/Jakob\\_Nielsen](https://www.ecured.cu/Jakob_Nielsen)

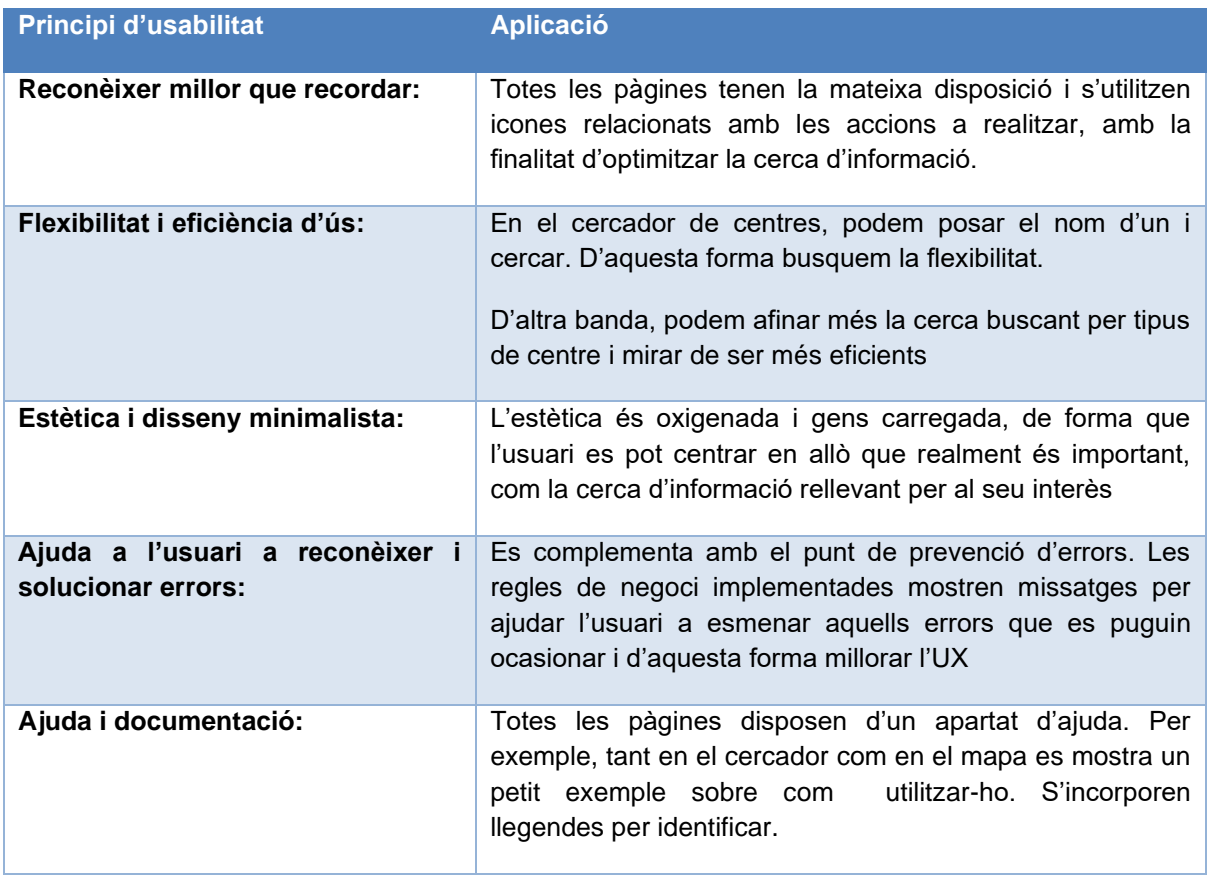

<span id="page-40-0"></span>Taula 15. Principis d'usabilitat WACAMA

### <span id="page-41-0"></span>**4.3.5. Estructura de les pàgines**

L'estructura de la pàgina està formada per els elements següents:

- Barra de navegació superior, on podrem trobar els ítems del menú
- Contingut en el centre
- Peu de pàgina.

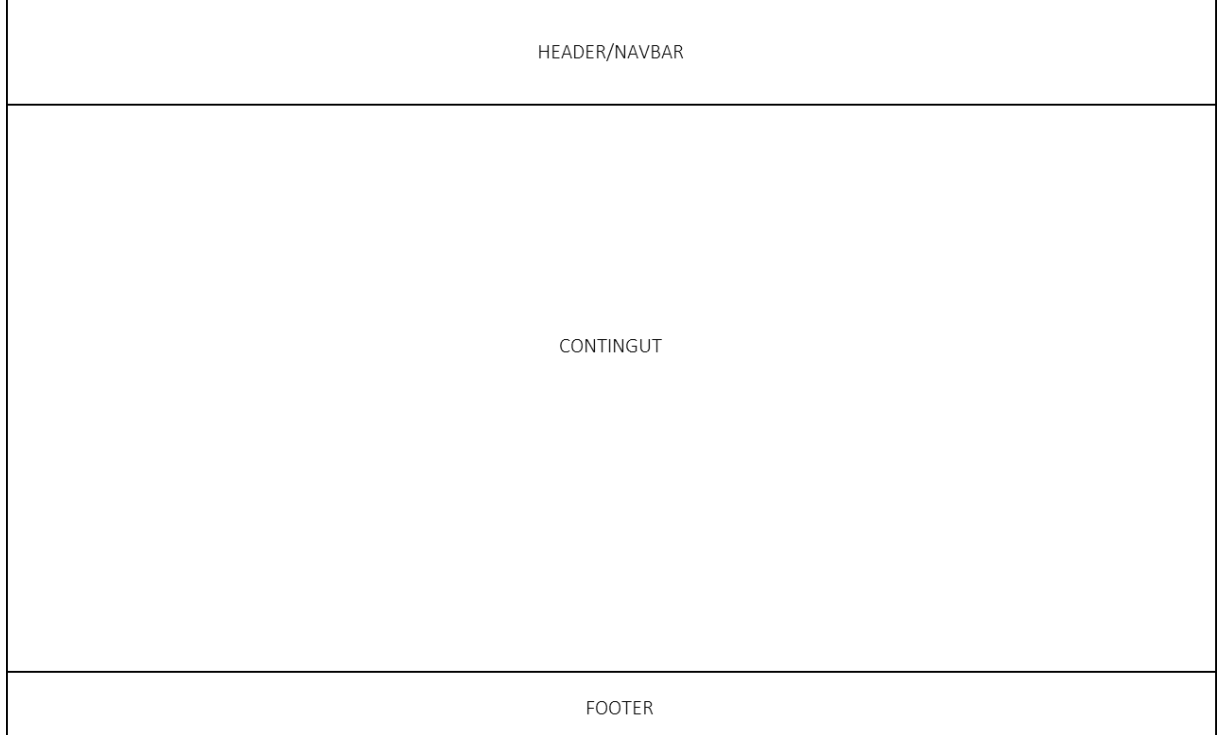

<span id="page-41-1"></span>Il·lustració 28. Prototip estructura web

<span id="page-41-2"></span>La il·lustració següent mostra l'estructura de l'aplicació en la seva versió responsiva:

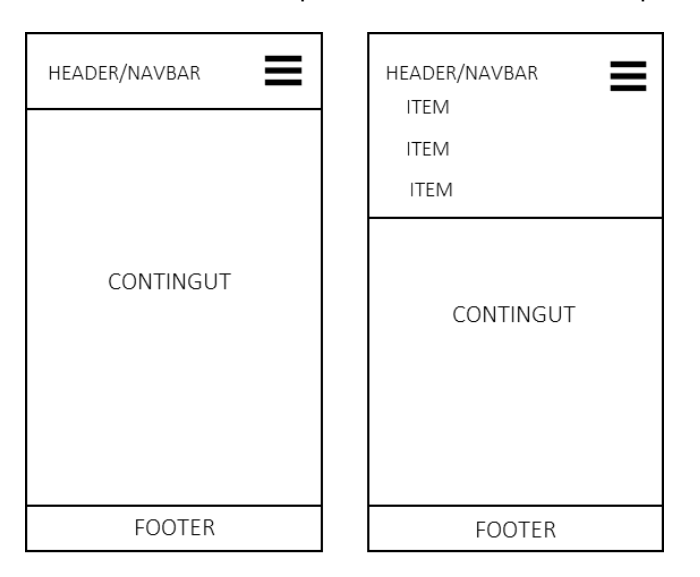

Il·lustració 29. Prototip estructura versió responsiva

#### <span id="page-42-0"></span>**4.3.1.Prototips**

La pàgina principal ofereix diferents formes per accedir als continguts. Per estructura tenim la navegació superior (1), que permet accedir al cercador de noticies, al de centres, al mapa i al formulari de registre. El menú també permet accedir al formulari d'identificació(2), des del qual ens validarem com a usuaris registrats de l'aplicació. Finalment, a la part central trobem tres cartes (3) més representatives de les opcions principals, amb les quals accedirem a les noticies, als centres, al mapa i al registre.

Un cop validat com a usuaris de l'aplicació, a la barra de navegació es mostrarà un nom d'usuari i l'opció de sortir del modo registrat.

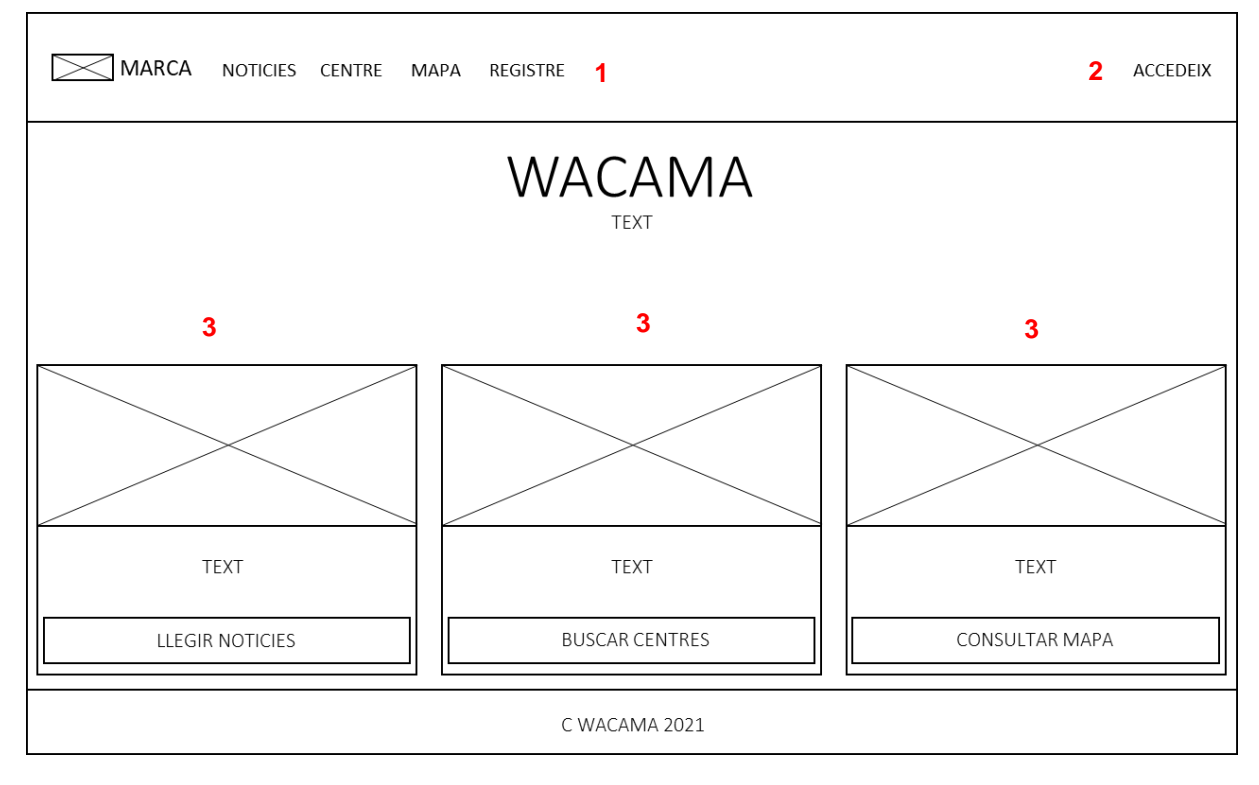

<span id="page-42-1"></span>Il·lustració 30. Prototip pàgina principal

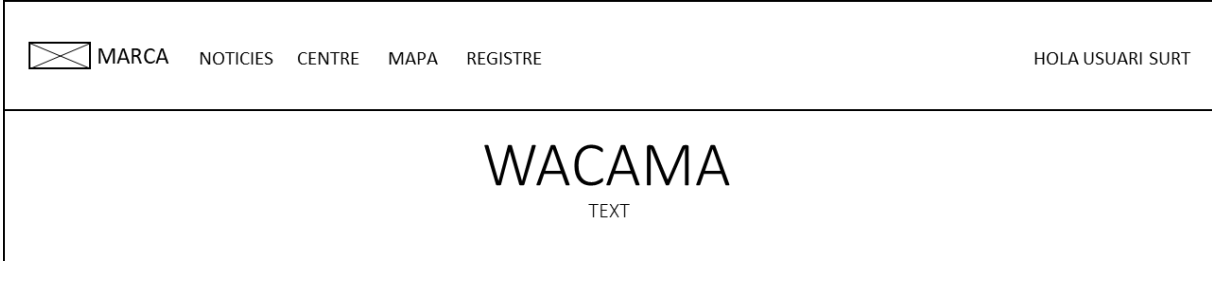

<span id="page-42-2"></span>Il·lustració 31. Prototip detall pàgina principal usuari registrat

MARCA NOTICIES CENTRE MAPA REGISTRE ACCEDEIX **NOTICIES**  $\alpha$  $\mathsf{Id}$ Data **Titol** Entrada autor C WACAMA 2021

El cercador permet filtrar la taula de noticies per títol o tipus de noticia

<span id="page-43-0"></span>Il·lustració 32. Prototip pàgina noticies

'n

Quan fem clic sobre qualsevol de les noticies, l'aplicació mostra la pantalla següent:

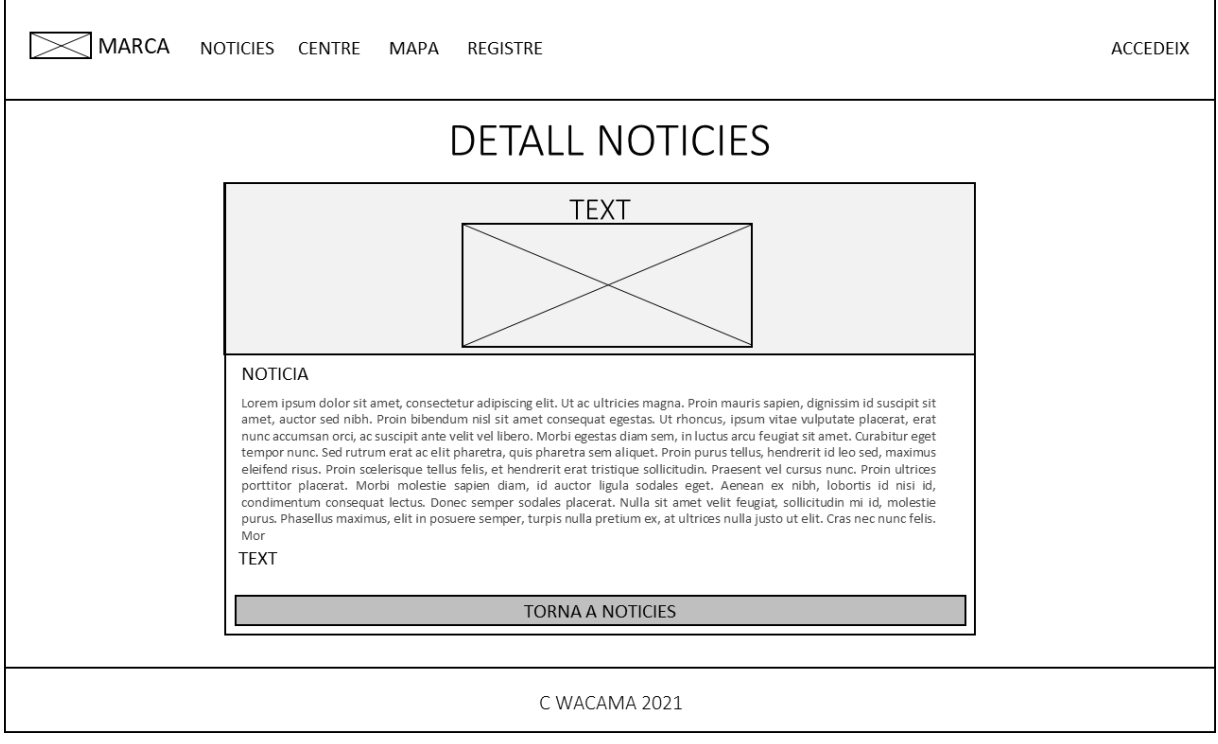

<span id="page-43-1"></span>Il·lustració 33. Prototip pàgina detall noticies

El cercador permet filtrar la taula de centres per nom del centre, població o tipologia de centre, de forma independent.

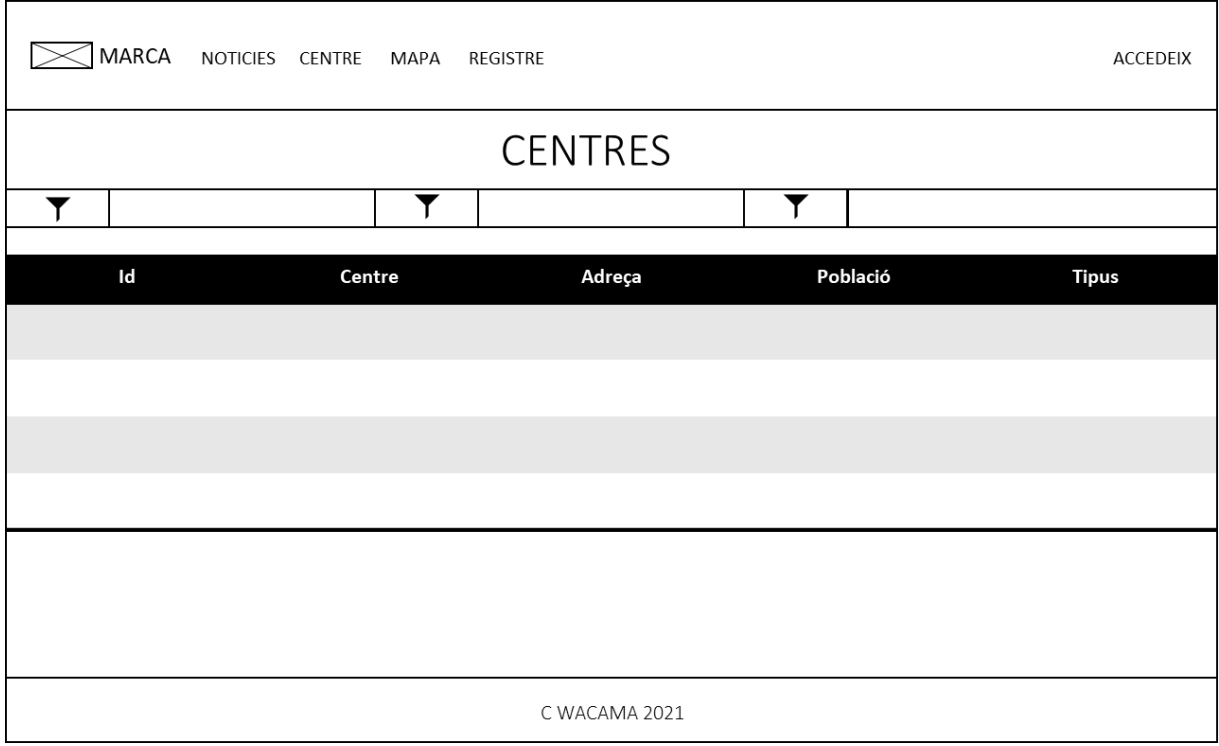

<span id="page-44-0"></span>Il·lustració 34. Prototip pàgina centres

Si fem clic sobre qualsevol dels centres, accedirem al seu detall

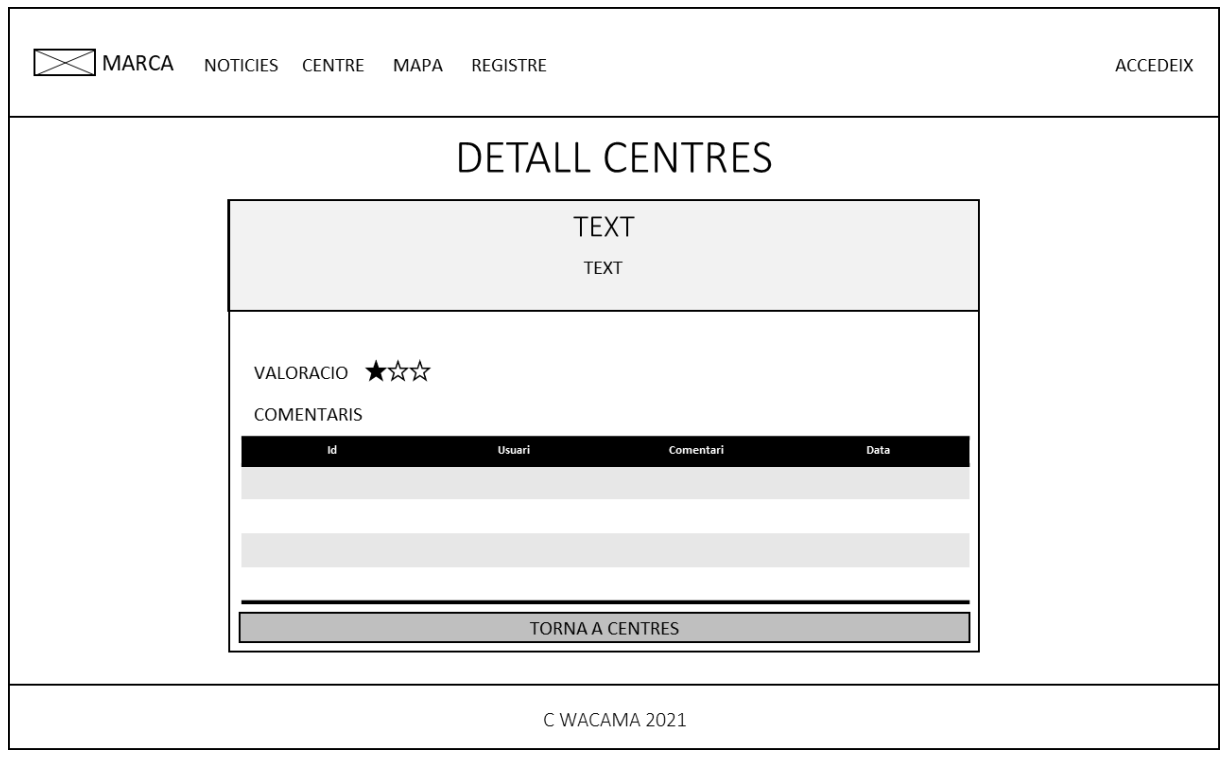

<span id="page-44-1"></span>Il·lustració 35. Prototip pàgina detall centre

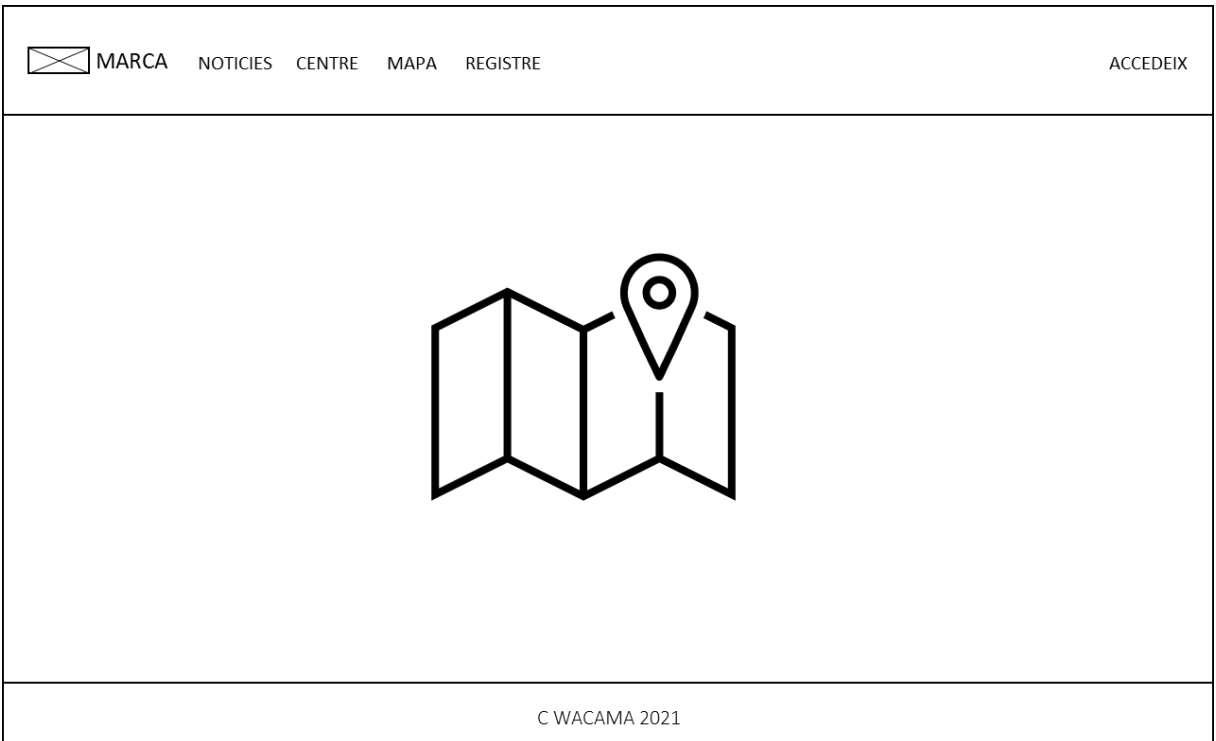

<span id="page-45-0"></span>Il·lustració 36. Prototip pàgina del mapa

Si fem clic sobre qualsevol marcador del mapa i no som usuaris registrats, veurem la pàgina següent:

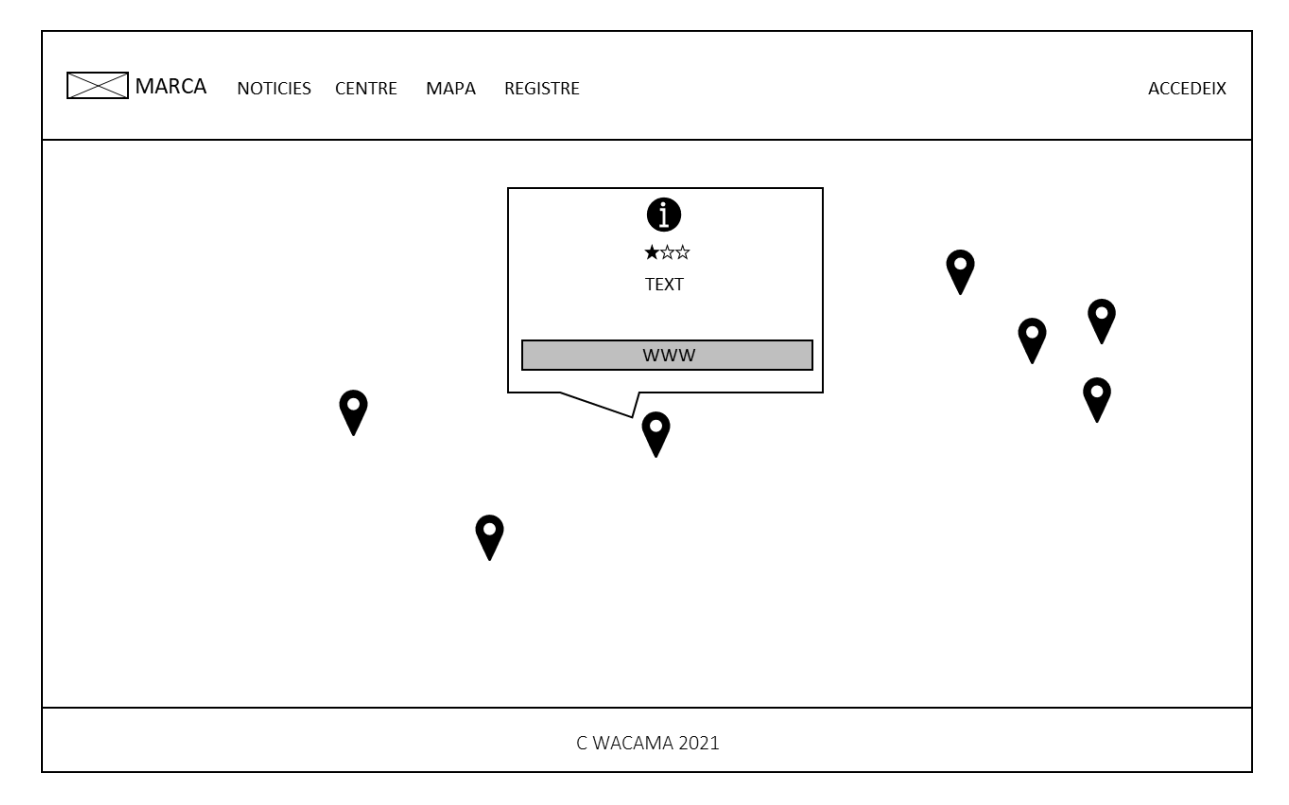

<span id="page-45-1"></span>Il·lustració 37. Prototip detall marcador usuari no registrat

Per contra, si accedim com a usuaris registrats i fem clic sobre qualsevol marcador del mapa, accedirem als seus detalls i també podrem valorar o comentar sobre el centre, tal i com veurem a la il·lustració següent:

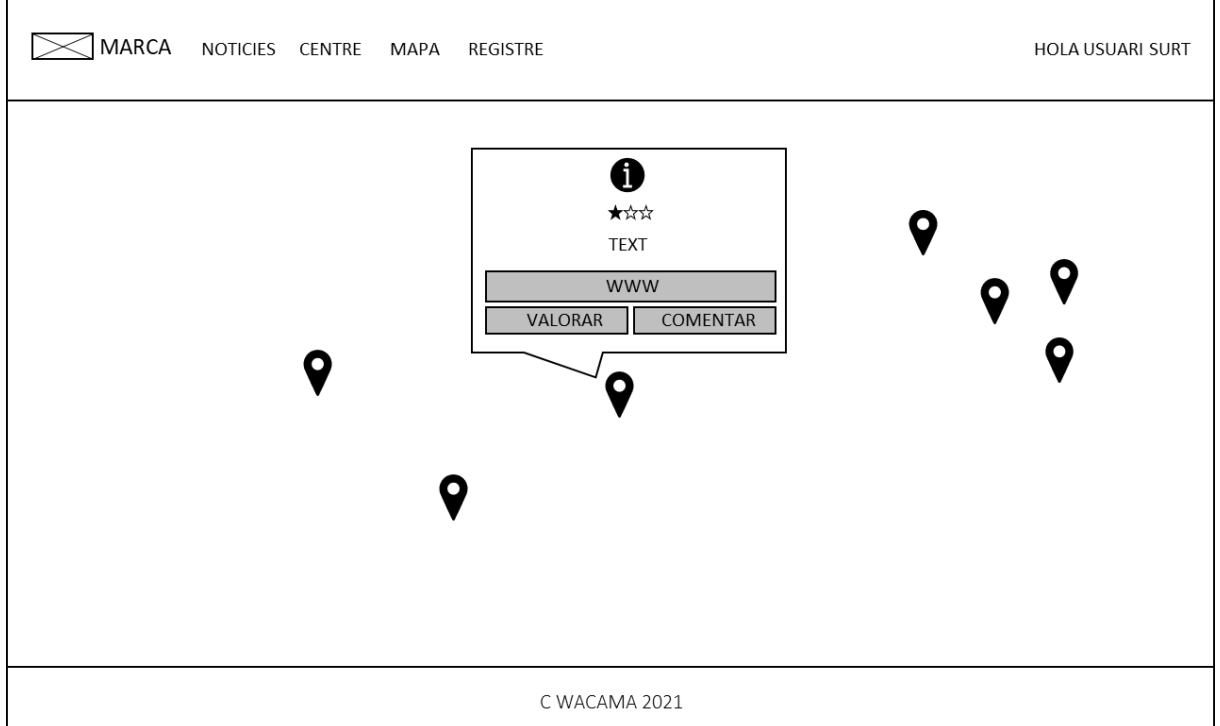

<span id="page-46-0"></span>Il·lustració 38. Prototip detall marcador usuari registrat

Si fem clic sobre el botó valoració veurem la pantalla des de la que puntuarem el centre:

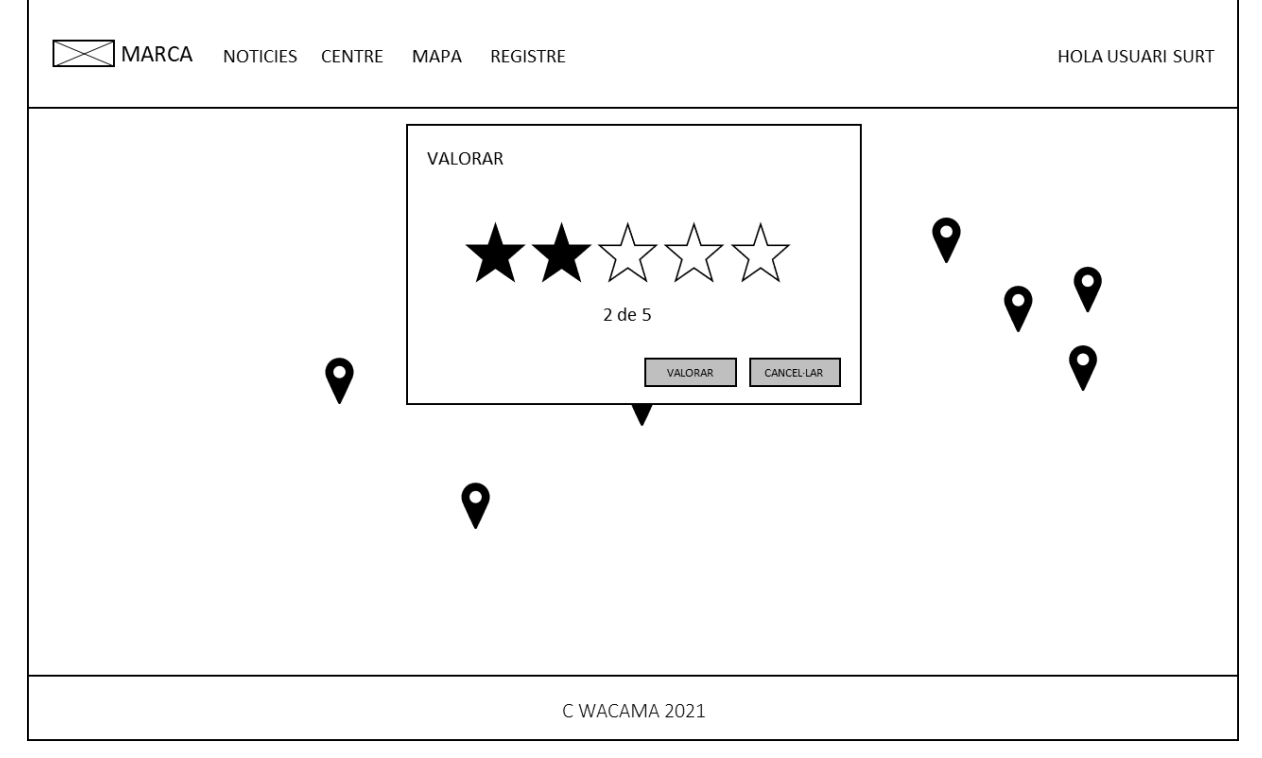

<span id="page-46-1"></span>Il·lustració 39. Prototip pàgina valoració centre

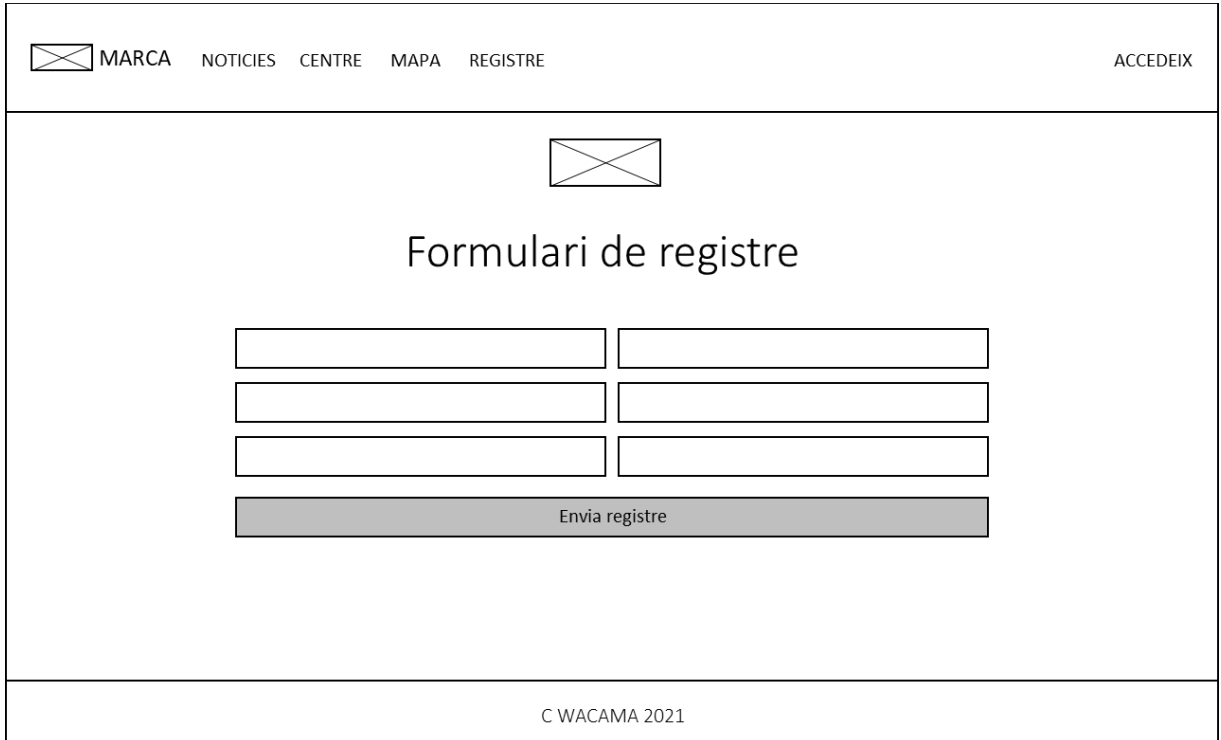

Si seleccionem l'opció de registre, accedirem a la pantalla següent:

<span id="page-47-0"></span>Il·lustració 40. Prototip pàgina de registre

Finalment la pàgina d'identificació. Si fem clic sobre l'enllaç, anirem a la pàgina de registre

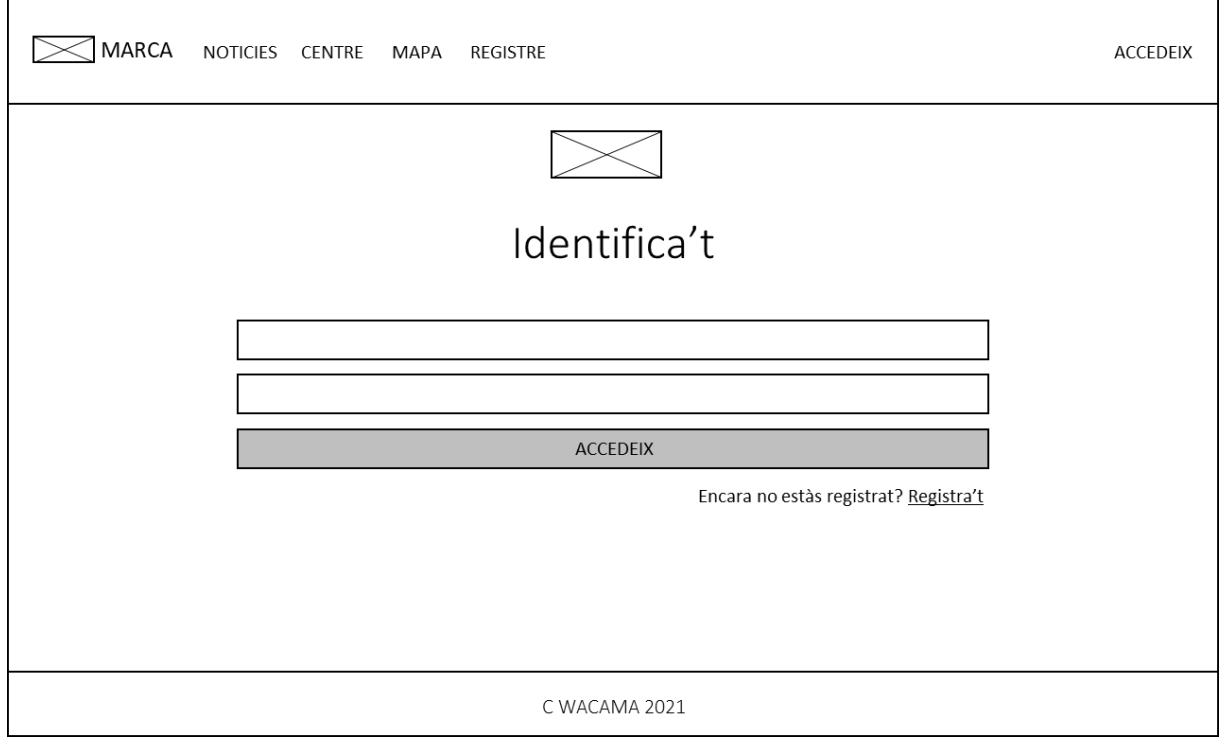

<span id="page-47-1"></span>Il·lustració 41. Prototip pàgina d'identificació

# <span id="page-48-0"></span>**5.Conclusions i línies de futur**

L'execució del TFG ha assolit els objectius principals del projecte i en una segona fase es preveu desenvolupar i implementar les opcions d'administració de l'aplicació, que permetran que un usuari amb perfil administrador pugui gestionar els ítems següents:

- Tipus de noticies
- **Noticies**
- Tipus de centres
- Centres
- Moderació dels comentaris dels usuaris
- Gestió de perfils d'usuaris

Així mateix, en un futur s'incorporarà un mecanisme per recollir les aportacions que els usuaris puguin realitzar, relacionades amb millores o crítiques a l'aplicació. Un altre dels canvis que estic valorant és fer ús de serveis alternatius a Google MAPS, com ara Leaflet <sup>25</sup>, ja que l'ús de l'API de Google mitjançant un número de sèrie i un sistema de pagament m'ha generat alguns problemes d'última hora.

La planificació s'ha complert al llarg de les 4 primeres PAC assolint exitosament les fites marcades inicialment, fet que denota que la metodologia emprada per planificar el projecte ha estat correcte en termes generals. No obstant això, la darrera entrega s'ha vist afectada per diferents situacions personals i professionals.

Dit això, en la planificació inicial no es va comptabilitzar correctament el temps necessari per a la confecció del vídeo i la presentació, situació que ha suposat que algunes de les funcionalitats previstes inicialment no es puguin realitzar. Tanmateix, el desconeixement del framework utilitzat (ReactJS) ha provocat que la el temps d'aprenentatge de la tecnologia sigui superior al previst incidint en la planificació, sobre tot a l'etapa final del projecte.

D'altra banda, un cop dissenyat el Backend, el Frontend i comprovat el correcte funcionament en un entorn local, he trobat problemes per desplegar l'aplicació en un servidor de producció que han ocasionat la dedicació de més temps del planificat i del desitjat inicialment. A la finalització d'aquest document encara no estava publicat.

Tot i així, l'experiència i les lliçons apreses en el desenvolupament del TFG han estat enriquidores i han ampliat satisfactòriament les meves aptituds, al mateix temps que l'assignatura m'ha permès posar en pràctica tots els coneixements adquirits al llarg de l'estudi del Grau de Multimèdia. Sens dubte, l'experiència viscuda han inflamat el meu interès en el desenvolupament d'aplicacions web i m'agradaria orientar el meu futur professional en aquest àmbit.

<sup>25</sup> Llibreria de codi obert per a mapes interactius<https://leafletjs.com/>

# <span id="page-49-0"></span>**Annexos**

## <span id="page-49-1"></span>**5.1. Captures de pantalla**

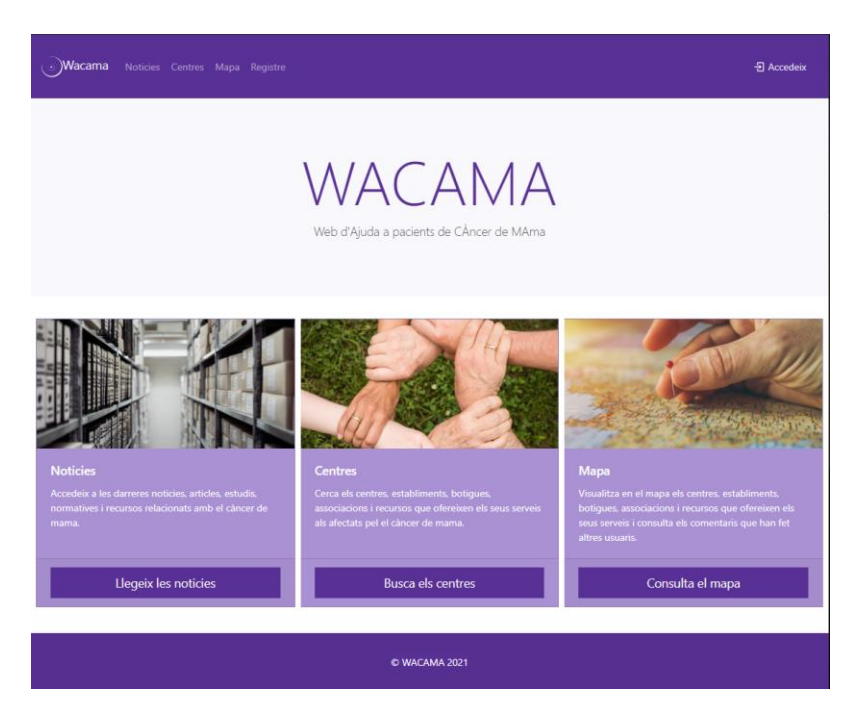

Il·lustració 42. Pàgina principal

<span id="page-49-2"></span>

| آن )           | Wacama                                                                 |                                      | Noticies Centres Mapa Registre                                                                                                    |                                               |                           | <i>된</i> Accedeix          |  |  |  |  |
|----------------|------------------------------------------------------------------------|--------------------------------------|----------------------------------------------------------------------------------------------------|-----------------------------------------------|---------------------------|----------------------------|--|--|--|--|
|                | <b>Noticies</b><br><b>Q</b> Cerqueu a la taula:<br>Cerqueu per noticia |                                      |                                                                                                    |                                               |                           |                            |  |  |  |  |
| ID             | Data                                                                   | Títol                                | <b>Entrada</b>                                                                                                    | <b>URL</b>                                    | Autor                     | <b>Tipus de</b><br>noticia |  |  |  |  |
| $\mathbf{1}$   | $2020 - 11 -$<br>10 <sup>10</sup><br>23:21:41                          | <b>LOREM</b><br><b>IPSUM</b>         | "Neque porro quisquam est qui dolorem ipsum quia dolor<br>sit amet, consectetur, adipisci velit"                                    | https://www.lipsum.com/feed/html              | LOREM<br><b>IPSUM</b>     | <b>ACTUALITAT</b>          |  |  |  |  |
| $\overline{2}$ | 2020-08-<br>10 <sup>10</sup><br>11:21:41                               | <b>MASCOTAS</b><br><b>TERAPEUTAS</b> | LOS ANIMALES DOMÉSTICOS MEJORAN LA RESPUESTA AL<br>ESTRÉS Y SU COMPAÑÍA SE USA COMO TRATAMIENTO<br>CONTRA DETERMINADAS ENFERMEDADES | https://www.elmundo.es/salud/283/05N0129.html | Myriam<br>López<br>Blanco | <b>ACTUALITAT</b>          |  |  |  |  |
|                | © WACAMA 2021                                                          |                                      |                                                                                                    |                                               |                           |                            |  |  |  |  |

<span id="page-49-3"></span>Il·lustració 43. Pàgina cerca noticies

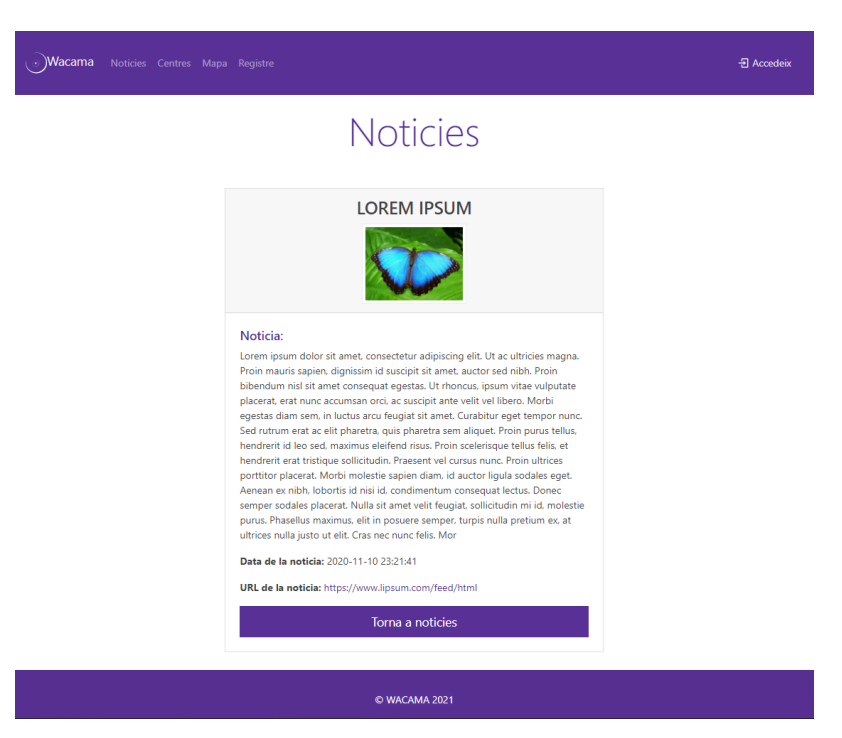

Il·lustració 44. Pàgina detall noticies

<span id="page-50-0"></span>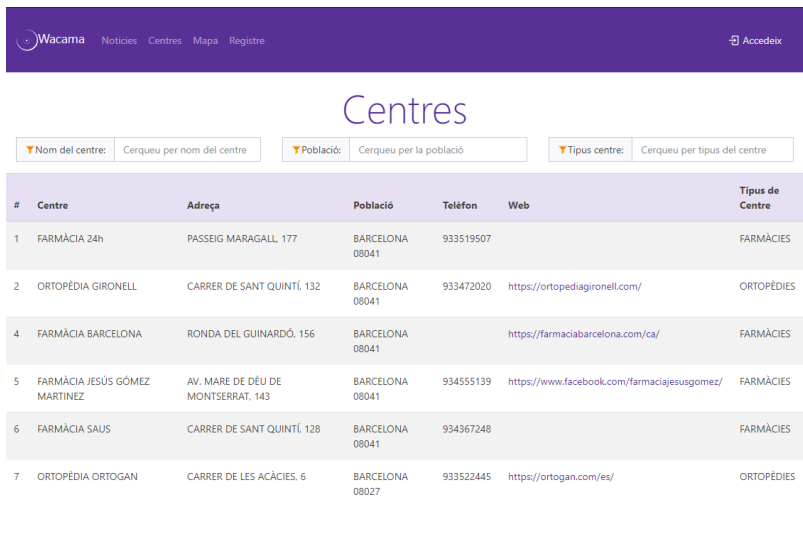

<span id="page-50-1"></span>Il·lustració 45. Pàgina cerca centres

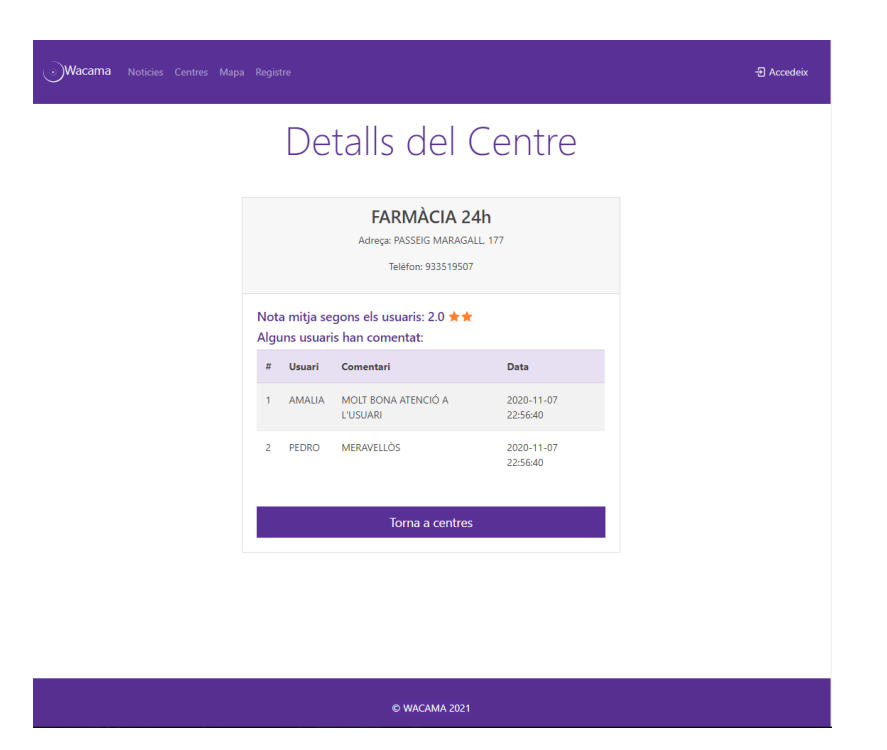

Il·lustració 46. Pàgina detalls del centre

<span id="page-51-0"></span>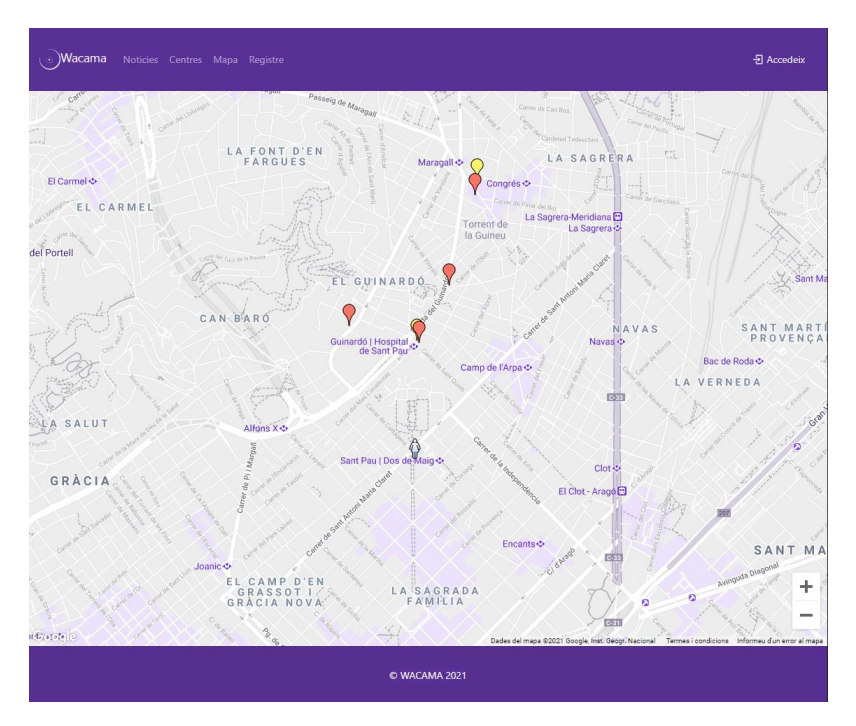

<span id="page-51-1"></span>Il·lustració 47. Pàgina mapa

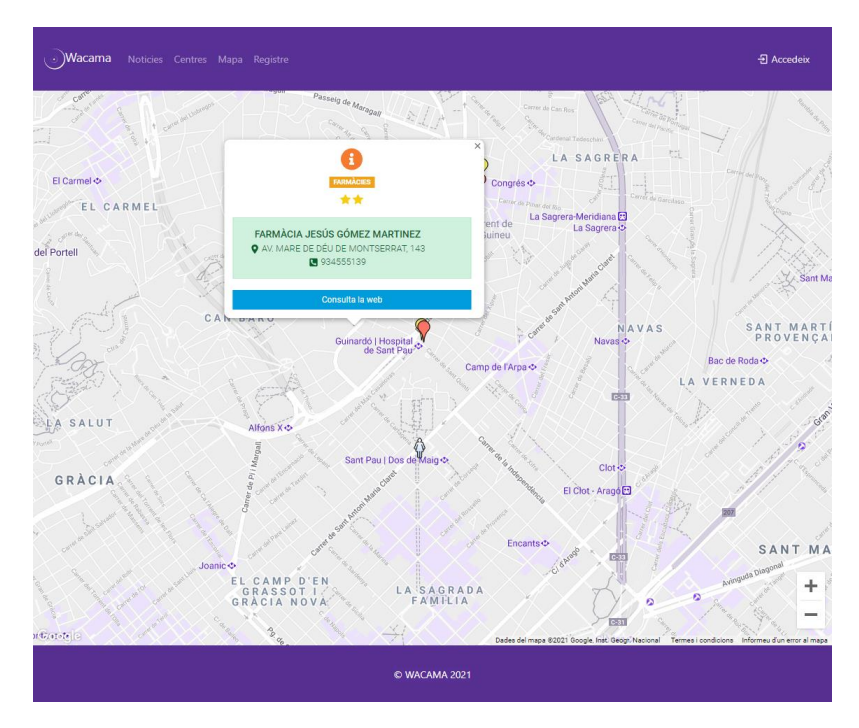

Il·lustració 48. Pàgina detall marcador mapa

<span id="page-52-0"></span>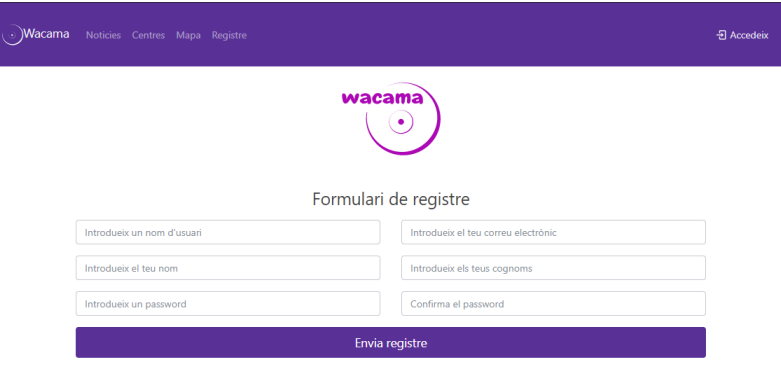

<span id="page-52-1"></span>Il·lustració 49. Pàgina registre

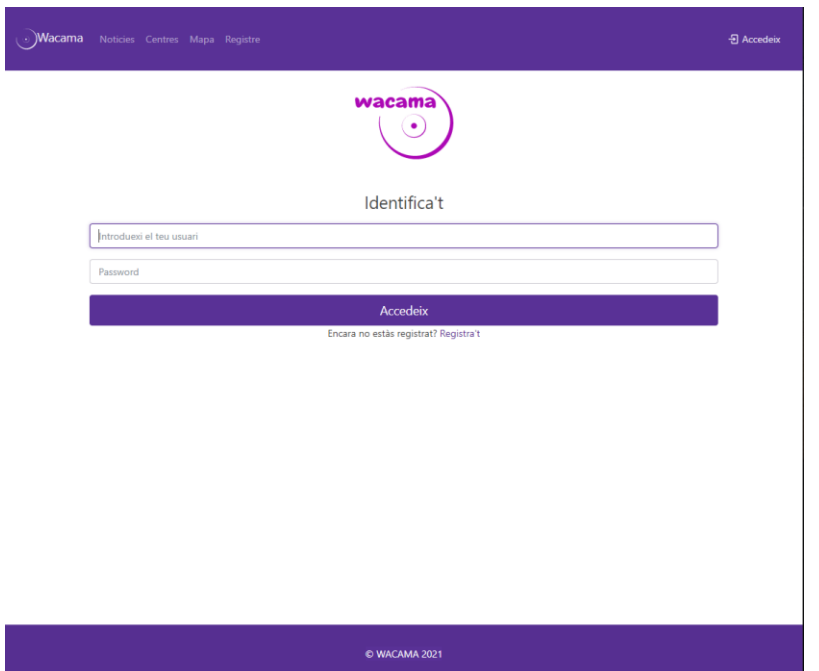

Il·lustració 50. Pàgina identificación

<span id="page-53-0"></span>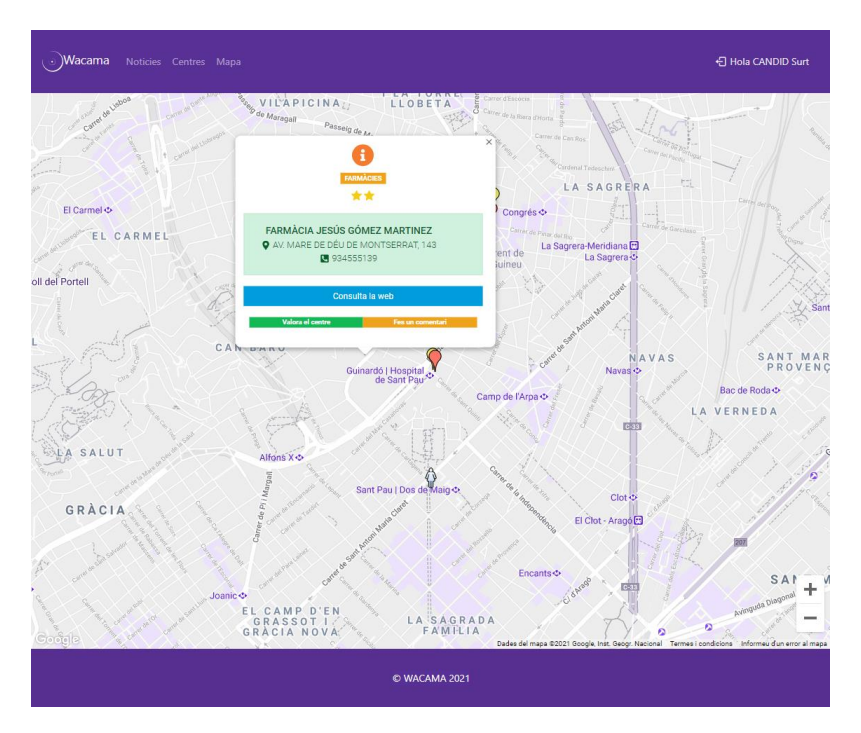

<span id="page-53-1"></span>Il·lustració 51. Pàgina detall marcador mapa usuari registrat

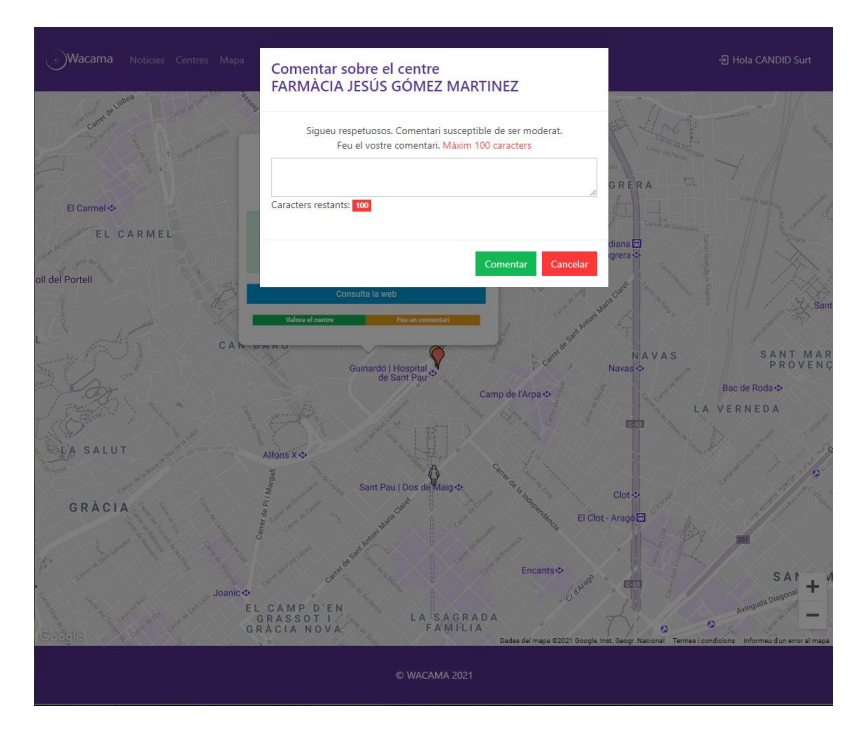

Il·lustració 52. Pàgina comentar centre

<span id="page-54-0"></span>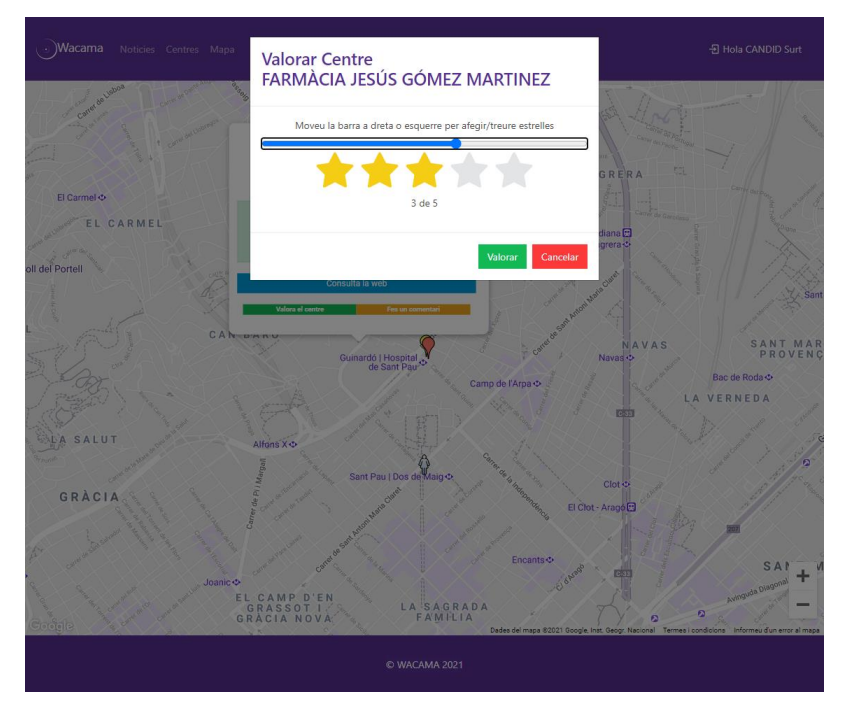

<span id="page-54-1"></span>Il·lustració 53. Pàgina valorar centre

# <span id="page-55-0"></span>**Bibliografia**

[1] Desarrollo web con REACT. Pello Xabier Altadill Izura. Anaya Multimedia. Edicion 1. 2020. ISBN: 978-84-415-4163-4

[2] Fullstack React. Anthony Accomazzo, Ari Lerner, Nate Murray, Clay Allsopp, David Guttman and Tyler Mc Ginnis. Fullstack.io. 1st Edition 2017. ISBN: 978-0-99134446-5-8

[3] Next.js Quick Start Guide. Kirill Konshin. Packt Publishing. 1st Edition 2018. ISBN: 978-1-78899- 366-1

[4] React. reactjs.org. [en línia]. [https://es.reactjs.org](https://es.reactjs.org/) Consultat Novembre 2020

[5] Nextjs. nextjs.org. [en línia]. [https://nextjs.org](https://nextjs.org/) Consultat Novembre 2020

[6] PHP. php.net. [en línia]. [https://www.php.net.](https://www.php.net/) Consultat Octubre 2020

[7] MySQL. mysql.com. [en línia]. [https://www.mysql.com.](https://www.mysql.com/) Consultat Octubre 2020

[8] Bootstrap. getbootstrap.com. [en línia]. [https://getbootstrap.com.](https://getbootstrap.com/) Consultat Novembre 2020

[9] Google Maps Platform. cloud.google.com. [en línia].<https://cloud.google.com/> Consultat Novembre 2020

[10] Reactstrap. reactstrap.github.io. [en línia]<https://reactstrap.github.io/> Consultat desembre 2020

[11] JSON. json.org. [en línia].<https://www.json.org/> Consultat desembre 2020